D-307353

# tyco

# **PGx902 Installation Instructions**

**Wireless outdoor curtain pet immune PIR detector with anti- masking**

# **PG9902/PG8902/PG4902 Overview**

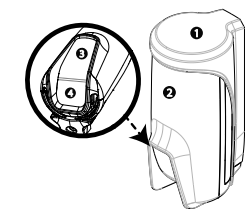

**Figure 1: PGx902**

- 1. Bracket
- 2. Device
- 3. Indication LED
- 4. PIR optical window

The PGx902 is a smart wireless outdoor curtain PIR detector with anti-masking supported by the DSC alarm system using PowerG two- way communication protocol.

The detector has the following features:

- Two channel Pyro (patented) <sup>l</sup> Microprocessor-controlled temperature
- compensation White light protection
- Adjustable pet immunity selector  $\frac{\ln 1}{\ln 1}$  [no pet / pet < 9kg (20 lbs) / pet < 18 kg (40 lbs)]
- Adjustable detection sensitivity up to 8 meters  $(26.2 \text{ ft})$
- <sup>l</sup> Advanced Obsidian Black Mirror™ optics (patented)
- <sup>l</sup> Target Specific Imaging™ (TSI) technology (used for distinction between humans and pets weighing up to 18 kg / 40 lb)
- <sup>l</sup> True Motion Recognition™ algorithm (patented) distinguishing between the true motion of an intruder and any other disturbances which may cause false alarms
- Cross-direction detection (both directions, left to right, right to left)
- <sup>l</sup> Smart anti-masking distinguishes between masking spray and rain
- No vertical adjustment needed
- Very low current consumption
- Front and back tamper protection
- Supports temperature and light level reports according to the PowerG panel

**Note:** For UL installations, the detector is for use with UL listed control units only

# **Device setup**

**Warning!** Do not partially or completely obscure the detector's field of view. Do not install the device close to tree branches as weather conditions can cause movement.

**Note:** Alarms triggered by conditions such as weather, blowing leaves and branches, or any related environmental conditions, must be considered when installing the detector.

**Warning!** To comply with FCC and ISED Canada RF exposure compliance requirements, locate the PIR detector at a distance of at least 20 cm from all persons during normal operation. The antennas used for this product must not be co- located or operated in conjunction with any other antenna or transmitter.

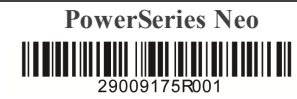

**Note:** Install and use the PGx902 wireless outdoor curtain PIR detector with anti-masking within an environment that provides pollution degree max 2 and overvoltages category II in NON HAZARDOUS LOCATIONS. The equipment is designed to be installed by qualified service persons only. **Note:** Install the PGx902 in accordance with the Standard for Installation and Classification of Burglar and Holdup Alarm Systems, UL 681. **Mounting the PGx902**

- To mount the PGx902, complete the following steps:<br>1 Mark and drill at least two holes in the mounting Mark and drill at least two holes in the mounting
	- bracket (see Figure 2 and 3). **Note:** To install tamper protection on the detector, mark and drill one hole for the tamper protection (hole number 3, Figure 2) and two holes in the other available slots (number 1 and 2,
- Figure 2). 2. Fasten the bracket to the wall surface with the screws (see Figure 4).
- 3. Insert the batteries (see *Inserting or replacing the batteries*) and close the battery cover.
- 4. Position the detector in order to cover the protected area by inserting the top of the detector into the preferred slot (see Figure 5 and 6) . **Note:** This will start the tamper self- calibrating procedure, which can be seen by a yellow blinking LED.
- **Note:** When the device is inserted into the bracket, it can be rotated again to a more exact position (see Figure 7, number 1).
- 5. While the LED is blinking, fasten the detector to the bracket by tightening the bottom screw (see Figure 7, number 2).
	- **Note:** If the yellow LED stops blinking before the screw is tightened adequately, remove the detector from the bracket and wait three seconds. Now repeat the self- calibrating procedure in step 4.

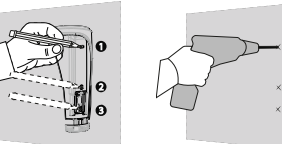

**Figure 2: Marking screw holes Figure 3: Drilling screw holes**

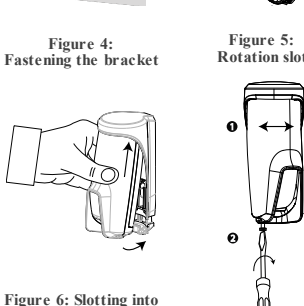

**Figure 7: Drilling screw holes**

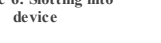

Johnson Controls

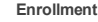

Refer to the DSC panel installer guide and follow the procedure under the **02:ZONES/DEVICES**option of the installer menu.

**Note:** For UL/ULC listed installations use only in conjunction with UL/ULC listed control panels. **Note:** When enrolling the PGx902 detector to wireless panels (WP80XX) with version 19.4 or lower, the detector will be enrolled as outdoor PIR motion detector (**ID 130-xxxx**) and labeled **Motion Outd.** in the panel.

Refer to the panel installation manual for the enrollment procedure. A general description of the procedure is provided in the following procedure:

- 1. To ensure that the proper steps are used, refer to the installation manual for the alarm system that the device is being enrolled on.
- 2. From the installation menu, enter the device enrollment option through the specified method and select the appropriate option to add the new device.
- 3. Pull the enrollment tab or insert the batteries to power on the device and begin the auto-enrollment process.

**Note:** You can also enter **ID:xxx-xxxx** (the number of the device that is printed on the label), or press the enroll button on the detector to begin the enrollment process if the device does not automatically enroll.

- Select the desired zone number.
- 5. Configure any device parameters that are required.<br>6. Mount and test the detector. See *Local diagnostic* 6. Mount and test the detector. See *Local diagnostic test/Walk test* for information on testing the device. In addition, see the alarm systems installation manual that the device is enrolled on for other test

procedures that are required. If the detector is already enrolled, you can configure the detector parameters by programming the system, see the alarm systems installation manual for more information about device parameters.

# **Configuring the detector parameters**

# **Modifying the device**

Enter the **DEVICE SETTINGS** menu and follow the configuration instructions for the PGx902 detector as described in Table 2. **Table 2: Modifying the device**

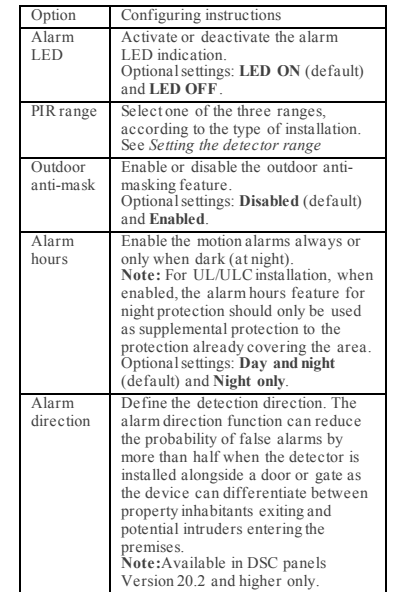

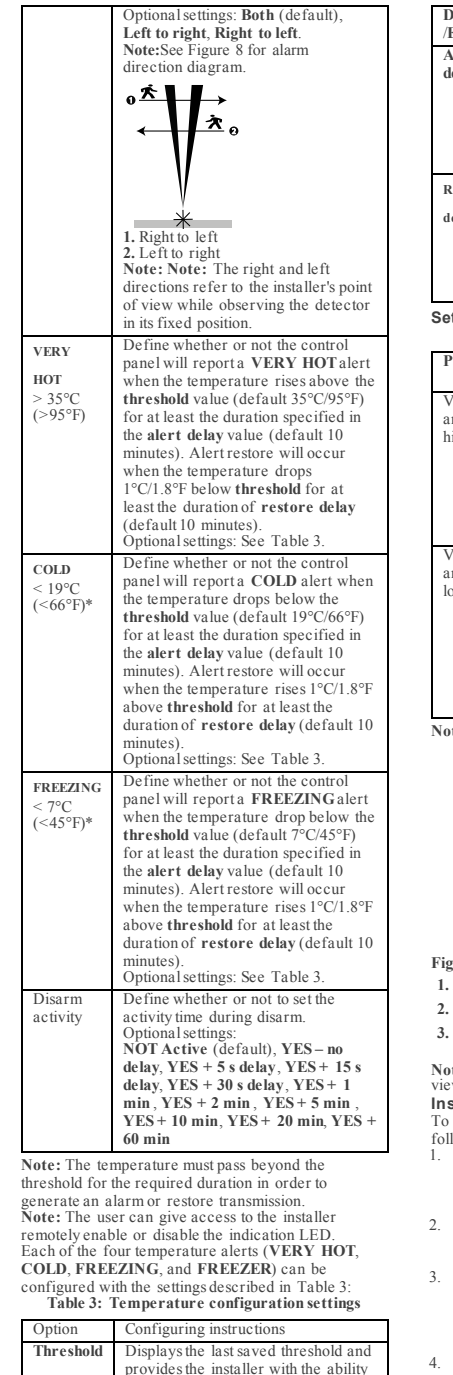

**Disable** /**Enable** Defines whether the panel will report the alert. **Alert delay** Defines the time the panel waits before reporting the alert when temperature exceeds the defined default. The **alert delay** time values are: Immediately, **1 min**, **2 min**, **10 min**, **15 min**, **20 min**, **30 min Restore delay** Defines the time the panel waits before reporting on restoration of the alert when the temperature returns to the threshold range. The **restore delay** time values are: Immediately, **1 min**, **2 min**, **10 min**, **15 min**, **20 min**, **30 min**

#### **Set ting the detector range Table 4: Setting the detector range**

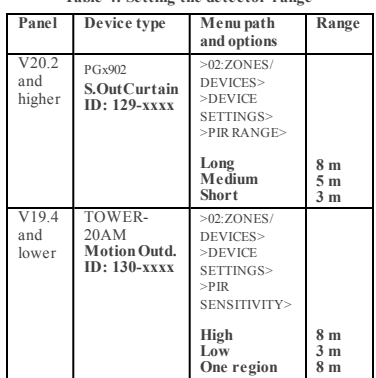

**Note:** Range refers to number 2 in Figure 9.

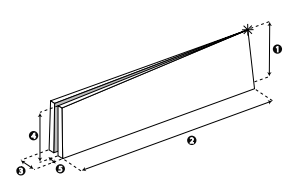

**Figure 9: Detection pattern**

**1.** 2.1 m (6.89 ft) **4.** 1.9 m (6.23 ft) **2.** 8 m (26.25 ft) **5.** 0.25 m (0.82 ft) **3.** 0.75 m (2.46 ft)

**te:** The  $\mathcal{H}$  symbol signifies the detector point of w and the beginning of the PIR curtain. **Inserting or replacing the bat teries** insert or replace the batteries, complete the lowing steps:

- 1. To separate the detector from the mounting bracket, unscrew the bottom screw (see Figure 10) and remove the detector from the bracket (see Figure 11).
- Deen the battery cover by pressing on the snap located at the top of the battery cover (see Figure
- 12). 3. Insert the batteries while observing polarity (see Figure 15, number 3).
- **Note:** If the batteries are already installed, pull the battery tab while holding the batteries in place (see Figure 13).
- Close the battery cover until you hear a click (see Figure 14) and insert the device into the bracket (see steps 4 and 5 in *Mounting the PGx902*

**Note:** It is recommended to wait about 1 minute after battery removal before inserting the new batteries.

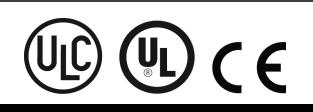

PowerSeries Neo<br> **PowerSeries Neo**<br> **PowerSection**<br> **PowerSeries Neo**<br> **PowerSeries Neo**<br> **PowerSeries Neo**<br> **PowerSeries Neopletting Schools Support:** 1,800,287,2620 www.dsc.com Tech. Support: 1-800-387-3630

next button.

to change the value using the back or

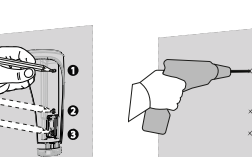

**Caution!** There is a risk of explosion if the batteries are replaced by an incorrect type. Dispose of used batteries according to the manufacturer's instructions and according to local rules and regulations.

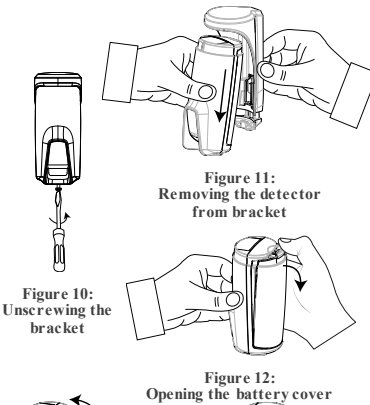

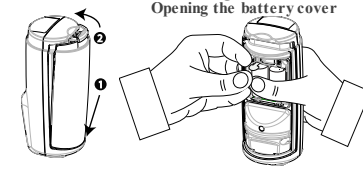

**Figure 13:**

**Figure 14: Closing the battery cover Pulling the battery tab**

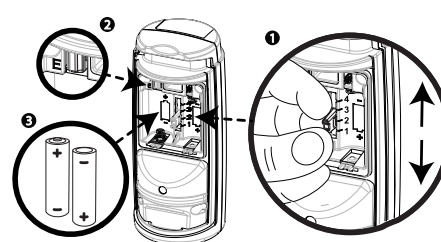

**Figure 15: Pet immunity, button enrollment, battery polarity**

**Figure 15**

- **1.** Pet immunity selector (1) Pet<18 kg /40 lbs
- $(2)$  Pet<9 kg  $/20$  lbs
- (3) No function
- (4) No pet immunity
- **Note:** Setting number '3' in the pet mask selector
- has no function.
- **2.** Enrollment button **3.** Battery polarity

# **LED operation**

# **Table 2: LED indication significance**

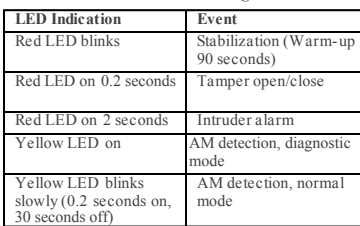

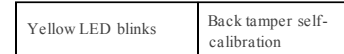

# **Local diagnostic test/W alk Test**

Before permanently mounting the device, temporarily mount the device and perform a walk test. Perform a walk test of the coverage area at least once a week to ensure that the detector is working correctly. After inserting the batteries or closing the battery cover, the detector will automatically enter a stability period where the LED flashes red for 90 seconds. When you walk-test the coverage area, the LED lights red each time your motion is detected, followed by three LED blinks. The color of the three LED blinks indicates the received signal strength. The following table indicates the received signal strength.

**Table 1: Walk test signal strength indication**

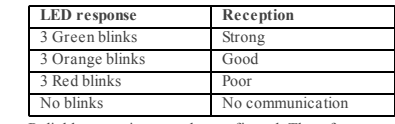

Reliable reception must be confirmed. Therefore, poor signal strength is not acceptable. If you receive a poor signal from the device, relocate it and re-test until a good or strong signal strength is received. In walk-test mode, regardless of the LED selection status, the LED lights upon every motion detection. Walk-test the coverage area by walking across the far end of the coverage pattern in both directions. The red LED lights each time your motion is detected followed by steady LED signal strength indication. After 15 minutes the detector automatically enters normal mode.

**Note:** For UL/ULC installations, only strong signal levels are acceptable. After installation verify the product functionality in conjunction with the compatible control panels: HSM2HOST9, HS2LCDRF (P)9, HS2ICNRF(P)9, PG9920, WS900- 19, and WS900-29

**Note:** For detailed diagnostics test instructions refer to the control panel installer guide.

# **Temperature display**

For instructions on displaying the temperature and light of zones on the correct panel as measured by the PGx902, refer to *Conducting a Periodic Test* in the wireless panel installer guide. **Specifications**

### **GENERAL**

Detector type: Special two-channel PIR **OPTICAL**

#### Lens data: Mirror type, one curtain mirror Detector mirror max. coverage: Up to 8 m / 6° Select 3 m, 5 m or 8 m (see number 2, Figure 10).

# **ELECTRICAL**

Power supply: Type C Internal battery: Two 3 V lithium battery, type CR-123A. For UL installations, use Panasonic and GP only Nominal battery capacity: 1450 mAh Battery life (typical use) : Minimum 1 year. Typical use, 3 years (not verified by UL) Low battery threshold: 4 V Battery power test: Performed immediately upon battery insertion and periodically every several hours. The power supply is type C in accordance with EN50131-6 Documentation - Clause 6 Current consumption: 30 μA average quiescent, maximum 150 mA (during transmission)

# **FUNCTIONAL**

Alarm period: 2 seconds Pet immunity: Up to 18 kg (40 lb) Pet configurations: No pet / Pet < 9 kg / Pet < 18 kg

# **WIRELESS**

Frequency: Europe and rest of world: 433- 434 MHz, 868-869 MHz USA: 912- 919 MHz. Only devices in frequency band 915 MHz are UL/ULC listed. Communication protocol: PowerG

> Johnson 2 Controls

Supervision: Signaling at 256 second intervals Tamper alert: Reported when a tamper event occurs and in any subsequent message, until the tamper switch is restored.

# **MOUNTING**

Mounting type: Wall mounting Mounting Height: 1.8 - 2.4 m (5.9 - 7.9 ft) Horizontal Adjustment: -90° to +90°, in 10° steps

# **ENVIRONMENTAL**

RF immunity: 0 V/m up to 1000 MHz, 10 V/m up to 2700 MHz

Operating temperature: - 35°C to 60°C (- 31°F to 140°F) For UL / ULC installation, eval-uated to 66°C Humidity: Average relative humidity of up to approximately 75% non- con-densing. For 30 days per year the relative humidity may vary between 85% and 95% non-con- densing. For UL installations: 5% to 93% with no condensation

Storage temperatures: -35°C to 60°C (-31°F to 140°F) **PHYSICAL**

Size (diameter): 145 mm x 71 mm x 62 mm Weight (with battery): 283 g Color: White

### **Compatible receivers**

This device can be used with DSC panels that use PowerG technology. **Note:** For UL installations, the detector is for use with UL listed control units only. **Note:** Only devices operating in band 912- 919 MHz

are UL/ULC listed. **Notice**

The PG x902 detector was designed to adhere to applicable privacy regulations and only processes data needed for the primaryfunctionality of the device. Before using the detector you will be asked to provide consent with processing of the personal data that the detector may capture.<br>Note that the detector records videoto secure the best functionality of the device. The<br>recordings are processed securely and aut locationof themodule youmay havethe obligation toissue anotice about using it. Thedatarecorded through the PGx902detector are processed andmaintained primarily bythe And account roll of the controller is the entity that provides monitoring services to you. You have detected in the state of the entity that provides monitoring services to you. You have<br>practices please controller is the http://www.tyco.com/privacy.

#### **UL/ULC Notes**

Onlymodel PG9902operating in thefrequency band 912-919MHz is UL/ULC listed. ThePG9902 has beenlisted byUL for commercial andresidential burglary applications andbyULC for residential burglaryapplications inaccordance with therequirements in theStandards UL 639 andULC- S306 for Intrusion Detection Units. For UL/ULC installations use thesedevice onlyin conjunctionwith compatible DSCwireless receivers: HSM2HOST9, HS2LCDRF(P)9, HS2ICNRF(P)9, PG9920, WS900-19, and WS900-29. After installation verify the product functionality in conjunction with the compatible receiver used.

#### **FCC COMPLIANCE STATEMENT**

WARNING!Changes or modifications to this unit not expressly approved by the party responsible For compliance coald void the user's cuthority to operate the equipment. This device has been<br>test edonal found to complywith the limits for a Class B digit al device, pursuant to Part 1 5 of the<br>FCC Roles. These limits ar If requency ener gyand, if not installed and used in accordance with the instructions, may cause<br>harm fulint erference to radio and television reception. However, there is no guarant ee that<br>interference will not occur in interference,which canbeverified byturning the deviceoff andon, theuser is encouraged to when the therefore the process of the following measures:<br>— Re-orient or re-locate thereceiving antenna.<br>— Increase the distance between the device end the receiver.<br>— Comect the device to an outlet on a circuit different

receiver. – Consult thedealer or anexperiencedradio/TV technician. FCCID:F5318PG9902

**Indust ry Canada Statement** Thisequipment complies withFCC andISED CanadaRF radiation exposure limitsset forthfor an uncontrolledenvironment. This devicecomplies with FCCRules Part 15 andwith ISED Canada licence exceed of SS steader disc). Operations is subject to the following two conditions: (1) This leader there are not in the state of the following two conditions: (1) This feature for the state of the state of the stat produirede brouillage, et (2) l'utilisateur de l'appareil doit accepter tout brouillage radioelectrique when the side of container and the state of the state of the state of the state of the state of the state of the state of the state of the state of the state of the state of the state of the state of the state of the state dispositif doit être placé d'une distance d'aumoins. 20 run à partir de toute sies personnes au<br>cours de son fonctionnement norm al. Les antennes utilisées pour ce produit ne doivent pas être<br>structure placé d'une distance

Its rows of Sync<br>The term I C before the radiocertification number signifies that the IndustryCanada technical<br>specifications were met. This Class B digital apparatus complies with Canadian I CES-003. This<br>device complies conditions: (1) this device may not cause interference, and (2) this device must accept any<br>interference, including interference that may cause indefend to the device.<br>Let appare it numerique de lactorse Best conforme à da est autorisée seulement auxconditions suivantes: (1)il ne doit pas produirede brouillage et (2) l'utilisateur dudispositif doit êtreprêt àaccepter tout brouillage radioélectriquereçu, mêmesi cebrouillage est susceptible decompromettrelefonctionnement dudispositif.

Europe:CE/EN (EN50131- 2-2GRADE 2, CLASS IV,EN50131- 6Type C) listed PG8902: 868 MHz PG4902: 433MHz. According toEN 50131- 1, this equipment canbeapplied in installed when the contract of the contract of the contract of the contract of the contract of the contract of the contract of the contract of the contract of the contract of the contract of the contract of the contract of the contr functionality,providing additional benefits as described in thetechnical brochure. This

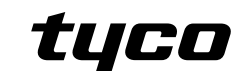

functionalityhas not beentested tocomply withthe respective technical requirements and shouldtherefore be considered outsidethe scopeof theproduct's certification. Simplified EU declarationof conformity Hereby,Tyco Safety ProductsCanada Ltd. declares that theradio equipment type is incompliance

with Directive 2014/53/EU.<br>The full text of the EU declaration of conformity is available at the following internet address:<br>Declaration of the EU declaration of conformity is available at the following internet address:

- PG 4902:http://dsc.com/pdf/1710001<br>PG 8902:http://dsc.com/pdf/1710002<br>Frequency band Maximum power<br>433.04MHz 434.79 MHz 10mW
- 868.0MHz 868.6MHz 10mW
- 868.7MHz 869.2MHz 10 mW<br>Europeansingle point of contact: Tyco Safety Products, Voltaweg 20, 6101<br>XK Echt,Netherlands.

**Limi ted Warranty** DigitalSecurity Controls (DSC) warrants that for aperiodof 12months from the dateof purchase, the product shall be free of defects in materials and workmanship under normal use andthat in fulfilment of any breachof suchwarranty, DSC shall,at its option, repair or replace thedefective equipment uponreturn of the equipment toits repair depot. This warrantyapplies onlytodefects inparts andworkmanship andnot to damage incurredin shipping or handling, or damagedue to causes beyond the control of DSC such as lightning, excessive voltage, mechanical shock, wat er damage, or damage arisingout of abuse, alteration or improper application of the<br>equipment. The foregoing warranty shall apply only to the original buyer, and is and shall be in lieu<br>of any and all ot her war liabilities onthepart of DSC. Digital SecurityControls neither assumes responsibility for,nor authorizes anyother personpurporting to act onits behalf tomodify or tochange thiswarranty, nor toassume for it anyother warranty or liability concerning this product.In noevent shallDSC beliable for anydirect, indirect or consequential damages, lossof anticipatedprofits, lossof timeor any other losses incurred bythe buyer in connection withthe purchase, installationor operation or failure of thisproduct. WARNING: DSC recommends that the entiresystem be completely testedon aregular basis.However, despite frequent testing, anddue to,but not limitedto, criminal tampering or electrical disruption, it is possible for this product tofailto perform as expected. Important Information: Changes/modifications not expressly approvedby<br>DSC cold violations is in both the coperator in this equipment.<br>LMPORTANT - READ CAREFULLY: DSC Software purchised with an without who acquired the Software and any related Hardware) and Digital Security Controls, adivision of Tyco Safety Product's Canadal Ltd. ("DSC"), the manufacturer of the integrated security systems<br>and the developer of the soft ware and any related products or components ("HARDWARE") which<br>You acquired. If the DSC soft war tobeaccompaniedby HARDWARE, andis NOT accompaniedbynew HARDWARE, Youmay not use, copyor install the SOFTWAREPRODUCT. The SOFTWARE PRODUCTincludes computer software, andmayinclude associated media, printed materials, and"online" or electronic documentation.

**EULA** IMPORTANT READ CAREFULLY: DSC Softwarepurchased with or without Products and

Components is copyrightedand is purchased under the following license terms: ThisEndUser License Agreement ("EULA") is alegal agreement between You(the company, individual or entity whoacquired theSoftware and anyrelated Hardware) andDigital Security Contrads, a division of TycoSafety Products Canada Ltd ("DSC"), the manufacture of the<br>integrated security systems and the developer of the soft ware andany related products or<br>components ("HARDW ARE") which You acquired<br>I

ry companied by HARD WARE, and is NOT accompanied by new HARD WARE, You are over use of the SOFTWARE and is NOT accompanied by mean in the SOFTWARE and the SOFTWARE and the SOFTWARE of the SOFTWARE and the SOFTWARE and the been incelise uglees in early and the United United Intervalsed and the SOFTWAREPRODUCT,<br>By installing, copying, downloading, storing, accessing or otherwise using the SOFTWAREPRODUCT,<br>Youagree unconditionallytobe boundby beamodificationof anyprevious arrangement or contract. If Youdo not agree totheterms of thisEULA, DSCis unwilling to licensethe SOFTWARE PRODUCT toYou,and Youhave noright touse

it.<br>SOFTW AREPRODUCT LICENSE<br>The SOFTW ARE PRODUCT is protected by copyright laws andinternational copyright treaties, as<br>wellas other intellectual property laws and treaties. The SOFTW ARE PRODUCT is licensed, not

sold. 1. GRANTOF LICENSE. ThisEULA grantsYou thefollowing rights: (a)Software Installationand Use- For eachlicense Youacquire, You mayhave onlyonecopy of the SOFTWAREPRODUCT installed. (b)Storage/Network Use- The SOFTWAREPRODUCT may not beinstalled, accessed, displayed, (w) and of the distribution of the first information of the state of the state of the state of the state of the state of the state of the state of the state of the state of the state of the state of the state of the state

used. (c)Backup Copy- You maymake backupcopies of theSOFTWARE PRODUCT, but You mayonlyhave obscript per licens into dilad at any given time. You may use its butch, up compy salely for archival<br>purposes. Except is cargressly provindin this EULA, Youm ay not other wise make opinion in the property of the<br>purposes suchactivity is expressly permitted by applicable lawnotwithstanding thislimitation. You may

on the start of the Software, which are the Software, without the written permission of an<br>officer of DSC. You may not remove any proprietary notices, marks or labels from the Software<br>Product . You shall institute reasona residences of this EULA.<br>Conditions of this EULA.<br>(b) Separation of Components - The SOFTWARE PRODUCT is licensed as a singleproduct. Its

component partsmay not beseparated for useonmore thanone HARDWARE unit. (c)Single INTEGRATED PRODUCT - If Youacquired this SOFTWARE withHARDWARE, then the SGPTW AREPRODUTE: licenseshow the held RDW ARE as a clample integrated product. In this case,<br>the SOFTW ARE PRODUCT may easily be used with the HARD WARE as set for this this EULA.<br>(a) Best of - You may set transfer betwee

of the SOFTWARE PRODUCT(including all component parts, the media and printed materials, and you was a constant of the SOFTWARE PRODUCT(including all component parts, themedia and printed materials, any upgrades and this EU

SOFTWAREPRODUCT. (f)Termination- Without prejudice toany other rights, DSC mayterminate this EULA if You fail tocomply withtheterms andconditions of thisEULA. Insuch event, Youmust destroy all copies of theSOFTWARE PRODUCT andall of its component parts. (g)Trademarks - This EULA does not grant Youany rightsin connection withany trademarks or

genvironmerks of DSC or its suppliers.<br>A Christopher Communication of the suppliers.<br>A little and intellectual property rights in and to the SOFTW ARE PRODUCT (including but not<br>Initiate and intellectual property rights in www.populars. You may not copy the printed materials accompanying the SOFTWAKE PRODUCT. All<br>It suppliers. You may not copy the printed materials accompanying the SOFTWAKE PRODUCT. All<br>the SOFTWAKE RRODUCT are the property rightsto use to pyright or or net intents our property tuws and it earlies. This cock grants too no<br>Tights to use such content. All rights not expressly granted under this EULA are reserved by DSC regens to suppliers.<br>And its suppliers.<br>4. EXPORT RESTRICTIONS (SUPPLIED FOR EXPORT TO A RESTRICT TO A RESTRICT TO A RESS FROM THE SOFTWARE PRODUCT to

or entity subject to Canadian export restrictions. 5. CHOICE OF LAW:This Software License Agreement is governed bythe lawsof the Province of

Ont ario, Conoda.<br>A ARBITEATION<br>at Nitation in accordance with the hist afgreement shall bedetermined by final and binding<br>arbitration's accordance with the Arbitration Act, and the partiers agree to be bound by the<br>arbitr arbitrationshallbe English. 7. LIMITED WARRANTY

**PowerSeries Neo**<br> **PowerSeries Neo Donson**<br> **PowerSeries Neo Bonson**<br> **PowerSeries Neo Bonson**<br> **PowerSeries Neo Products**<br> **PowerSeries Neo Products**<br>  $\frac{1800,387,3620}{2000}$ www.dsc.com Tech. Support: 1-800-387-3630

(a)NO WARRANTY DSCPROVIDES THE SOFTWARE "AS IS"WITHOUT WARRANTY. DSCDOES NOT WARRANT THAT USCPRUVIUES IN ESUFIWARE AS IS WITH UUT WARKANTY. USCUUES NUT WARKANT<br>THE SOFTWARE WILL MEET YOUR REQUIREMENTS OR THAT OPERATION OF THE SOFTWAR

BE UNINTERRUPTED OR ERROR-FREE.<br>(b)CHANGES IN OPERATING ENVIRONMENT<br>DSC shall not be responsible for problems causedby changes intheoperating characteristics of the HARDWARE, or for problems in the interaction of the SOFTWARE PRODUCT with non- DSC-SOFTWARE<sub>or</sub> HARDWARE PRODUCTS.<br>(c)LIMITATION OF LIABILITY; WARRANTY REFLECTS ALLOCATION OF RISK<br>IN ANYEVENT, IF ANY STATUTEIMPLIES WARRANTIES OR CONDITIONS NOT STATED IN THIS LI CENSEAGRÉEMENT, DSC'S ENTIRE LI ABILITY UNDERANY PROVISION OF THIS LICENSE<br>AGRÉEMENT SHALLBÉ LIMITED TO THE GREATER OF THE AMOUNT ACTUALLY PAID BYYOU TO<br>LICENSETHE SOFTWARE PRODUCTAND FIVE CANADIAN DOLLARS (CADSS.00), B

JUMISDICTIONS DO NOT ALLOW THE EXCLUSION ORLIMITATION OF LIABILITY FOR<br>CONSEQUENTIAL ORING DENTAL DAMAGES, THE ABOVELIMITATION MAY NOTAPPLY TO YOU.<br>(@DISCLAIMER OF WARRANTIES<br>THIS WARRANTY CONTAINS THE ENTIRE WARRANTY AND OTHERWARRANTIES, WHETHER EXPRESSED ORIMPLIED (INCLUDING ALL IMPLIED WARRANTIES OF MERCHANTABILITY ORFITNESS FORA PARTICULAR PURPOSE) AND OF ALL OTHEROBLIGATIONS OR LIABILITIES ON THE PART OF DSC. DSCMAKES NO OTHER<br>WARRANTIES, DSCNEITHER ASSUMES NORAIITHORIZES ANY OTHERPERSON PURPOPTING TO

WARMANTES, DSCHÉTHER ASSAMÉS IN ORAINTHOR DES ANY OTHER PERSON PUBROR UN ACTOR UN ACCORD AND A CONTRACT ANY ORDER CONTRACT ANY ORDER OF THE CONTRACT ANY ORDER OF THE CONTRACT ANY ORDER OF THE CONTRACT OF THE CONTRACT OF TH CONTRACT, NEGLIGENCE, STRICTLIABILITY, ORANYOTHER LEGALTHEORY. SUCH DAMAGES

INCLUDE,BUT ARE NOT LIMITED TO, LOSSOF PROFITS, LOSSOF THE SOFTWARE PRODUCT OR ANYASSOCIATED EQUIPMENT, COST OF CAPITAL, COSTOF SUBSTITUTE ORREPLACEMENT EQUIPMENT, FACILITIES ORSERVICES, DOWN TIME,PURCHASERS TIME, THE CLAIMS OaF THIRD

PARTIES,INCLUDING CUSTOMERS, AND INJURY TO PROPERTY. WARNING:DSC recommends that the entire system be completely testedon aregular basis. However,despite frequent testing, anddue to,but not limited to,criminal tampering or electrical disruption, it is possible for thisSOFTWARE PRODUCT tofail toperform as expected.

# **PGx902 Instructions d'installation**

**Détecteur PIR sans fil intelligent à rideau et anti-masquage pour l'extérieur**

# **PG9902/PG8902/PG4902 Présentation**

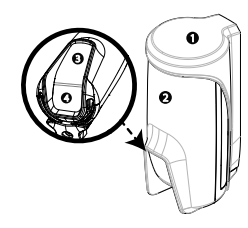

**Figure 1: PGx902**

1. Support 2. Dispositif 3. LED 4. PIR

alertes Détection transversale

Le PGx902 est un détecteur PIR sans fil intelligent à rideau et anti-masquage pour l'extérieur, compatible avec le système d'alarme DSC grâce au protocole de communication bidirectionnel PowerG.

- Le détecteur présente les caractéristiques suivantes : <sup>l</sup> Capacité pyroélectrique 2 canaux (brevetée) Compensation de température contrôlée par
- microprocesseur. La chambre noire scellée est protégée de la lumière blanche
- <sup>l</sup> Trois options de non-déclenchement par les animaux (Aucun animal / Animal  $\leq 9$  kg / Animal  $< 18kg$ )
- <sup>l</sup> Sensibilité de détection jusqu'à 8 mètres
- Système optique Advanced Obsidian Black Mirror™ (breveté)
- <sup>l</sup> La technologie Target Specific Imaging™ (TSI) fait la distinction entre les individus et les animaux pesant jusqu'à 18 kg • L'algorithme avancé True Motion Recognition™ (breveté) permet de faire la distinction entre les

mouvements réels d'un intrus et toute autre perturbation susceptible de déclencher de fausses

<sup>l</sup> L'anti-masquage fait la différence entre la pluie et un masquage par bombe de peinture <sup>l</sup> Aucun réglage vertical n'est nécessaire <sup>l</sup> Consommation électrique extrêmement faible <sup>l</sup> Autoprotection avant et arrière <sup>l</sup> L'appareil est compatible avec la fonction de signalement du niveau de température et de lumière à la centrale PowerG

**Remarque:** Pour les installations certifiées, le détecteur ne doit être utilisé qu'avec des unités de contrôle certifiées UL.

# **Configuration de l'Appareil**

**Caution!** N'obstruez pas, totalement ou partiellement, le champ de vision du détecteur. Ne l'installez pas à proximité de branches d'arbre que le vent pourrait agiter.

**Caution!** Pour des raisons de conformité aux normes d'exposition aux fréquences radio FCC et ISED Canada, le détecteur PIR doit être distant d'au moins 20 cm de toute personne, en conditions de fonctionnement normales. Les antennes utilisées pour ce produit ne doivent pas être positionnées dans un même espace, ni utilisées avec une autre antenne ou émetteur.

**Remarque:** Le détecteur PIR sans fil à rideau et antimasquage pour l'extérieur PGx902 sera installé et utilisé dans un ENVIRONNEMENT NON DANGEREUX où le niveau de pollution est inférieur à 2 et où il est exposé à des tensions de catégorie II. L'équipement est conçu pour être installé par du personnel de maintenance qualifié uniquement. **Remarque:** Le PGx902 sera installé conformément à la norme UL 681, Standard for Installations and Classifications of burglar and Holdup Alarm Systems. **Montage du PGx902**

- 1. Marquez et percez au moins deux trous dans le support de montage (voir Figure 2 et 3). **Note:** Si vous installez l'autoprotection sur le détecteur, marquez et percez un trou pour l'autoprotection(trou numéro 2, Figure 2)et deux trous dans les autres encoches disponibles (numéro 1 et 3, Figure 2).
- 2. Fixez le support à la surface du mur avec les vis (voir Figure 4).
- 3. Insérez les piles (voir *Insertion ou remplacement des piles*) et refermez le capot.
- 4. Choisissez l'emplacement le plus pertinent pour le détecteur de manière à ce qu'il couvre la zone à protéger, et insérez la partie supérieure du détecteur dans l'encoche adéquate (voir Figure 5). **Remarque:** Ceci a pour effet de démarrer la procédure d'auto étalonnage de l'autoprotection, signalée par l'illumination d'un voyant jaune clignotant.
- 5. Pendant que le voyant clignote, fixez le détecteur au support en resserrant la vis inférieure(voir Figure 6).

**Remarque:** Si le voyant jaune arrête de clignoter avant que vous n'ayez eu le temps de serrer la vis, retirez le détecteur du support et attendez trois secondes. Répétez la procédure d'auto étalonnage indiquée à l'étape 4.

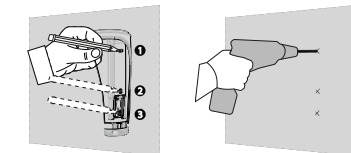

**Figure 2: Marquage des trous des Perçage des trous des vis Figure 3: vis**

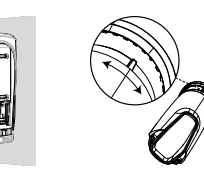

**Figure 4: Figure 5: Fixation du support Encoche de rotation**

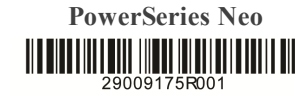

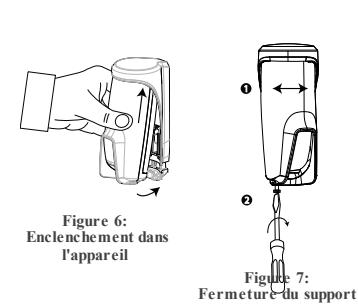

**Enregist rement**

Consultez le Guide de l'installateur de la centrale DSC et suivez la procédure indiquée pour l'option **02:ZONES/APPAREILS**du Menu Installateur. **Remarque:** Dans le cas d'installations conformes UL/ULC, utilisez uniquement le détecteur avec des centrales certifiées UL/ULC. **Remarque:** Lors de l'enregistrement d'un détecteur PGx902 dans les centrales sans fil (WP80XX) dotées de la version 19.4 ou inférieure, celui-ci est enregistré en tant que détecteur de mouvements PIR pour l'extérieur (**ID 130- xxxx**) et identifié par **IR extérieur** dans la centrale. Pour des informations détaillées sur la procédure

d'enregistrement, consultez le manuel d'installation de la centrale. Une description générale de la procédure est indiquée dans le tableau suivant<br>1 Consultez le manuel d'installation 1. Consultez le manuel d'installation du système

- d'alarme dans lequel l'appareil est enregistré afin de suivre la procédure adéquate.
- 2. Utilisez la méthode préconisée pour accéder à l'option d'enregistrement de l'appareil et sélectionnez l'option correspondante pour ajouter un nouvel appareil.
- 3. Tirez sur la languette d'enregistrement ou insérez les piles pour mettre l'appareil sous tension et lancer la procédure d'auto-enregistrement. **Remarque:** Vous pouvez aussi entrer l'**ID:xxxxxxx** (numéro de l'appareil imprimé sur l'étiquette), ou appuyer sur le bouton d'enregistrement du détecteur pour démarrer la procédure d'enregistrement, si l'appareil ne s'enregistre pas automatiquement.
- Sélectionnez le Numéro de zone voulu 5. Configurez les paramètres nécessaires de
- l'appareil. 6. Montez et testez le détecteur. Pour savoir comment tester l'appareil, consultez la section *Test de déplacement*. Consultez également le manuel d'installation des systèmes d'alarme dans lesquels l'appareil est enregistré pour con-naître la procédure à suivre.

Si le détecteur est déjà enregistré, vous pouvez configurer ses paramètres en programmant le système. Pour plus d'in-formations sur les paramètres de l'appareil, consultez le manuel d'installation des systèmes d'alarme.

# **Configuration des paramèt res du détecteur Modification de l'appareil**

Allez dans le menu **Param.D.L'appar.** et suivez les instructions de configuration du détecteur PGx902 indiquées dans le Tableau 2. **Tableau 2 : Modification de l'appareil**

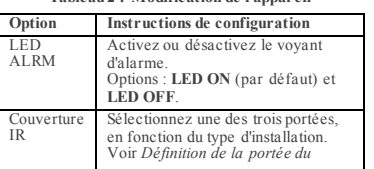

Johnson Controls

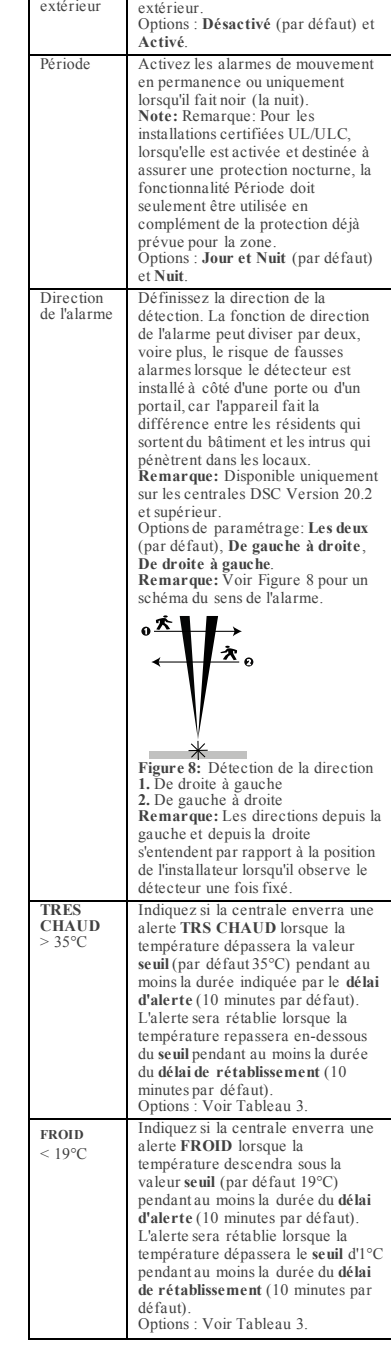

*détecteur*

Antimasque

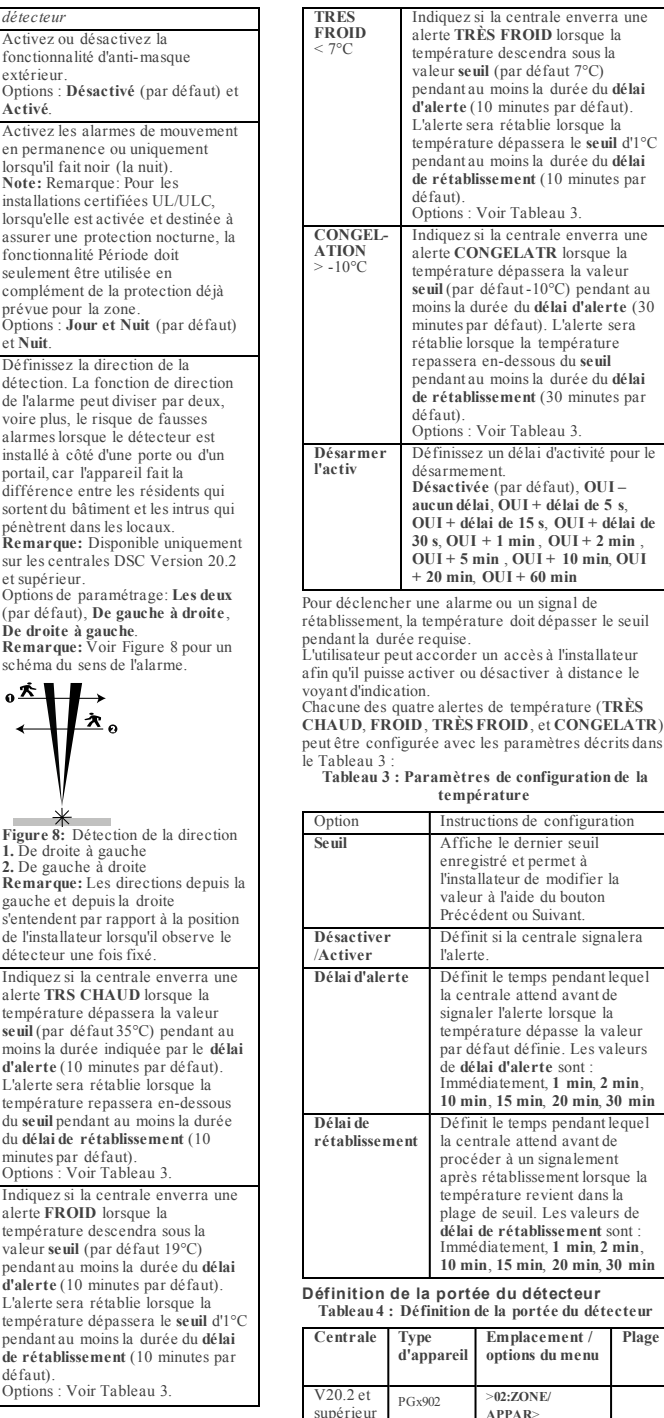

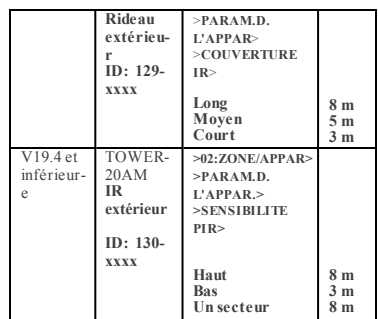

**Remarque:** La plage se réfère au numéro 2 de la Figure 9.

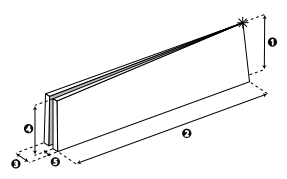

**Figure 9 : Distance de détection**

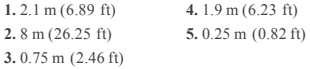

**Remarque:** Le symbole indique le point de vue du détecteur et le début du rideau IR. **Insertion ou remplacement des piles**

- 
- 1. Pour détacher le détecteur du support de montage, desserrez la vis inférieure et retirez le détecteur de son support.
- 2. Ouvrez le capot des piles en appuyant sur l'onglet situé sur la face supérieure du capot du détecteur.
- Insérez les piles en orientant convenablement les pôles.

**Remarque:** Si les piles sont déjà en place, tirez sur la languette d'enregistrement tout en les maintenant en position.

Refermez le capot des piles (vous devez entendre un déclic).

**Remarque:** Il est conseillé d'attendre 1 minute après le retrait des piles avant d'en insérer des neuves. **Caution!** Risque d'explosion si vous remplacez les piles par des piles de type incorrect. Mettez les piles usagées au rebut en suivant les instructions du fabricant et conformément aux règles et réglementations locales.

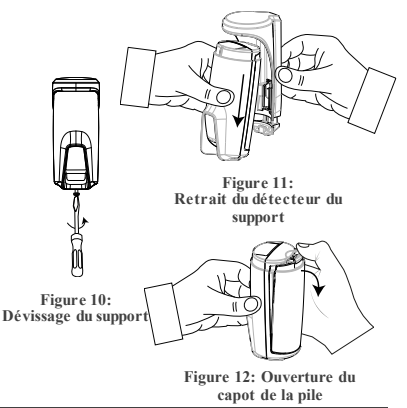

PowerSeries Neo<br> **PowerSeries Neo**<br> **PowerSeries Neo**<br> **PowerSeries Neo**<br> **PowerSeries Neo**<br> **PowerSeries Neo**<br> **PowerSeries Neoplet Support:** 1,800,387,3630 www.dsc.com Tech. Support: 1-800-387-3630

**Plage**

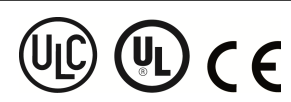

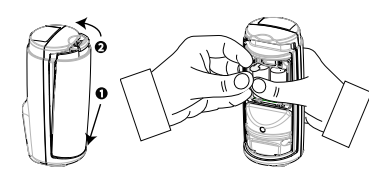

**Figure 14: Fermeture du capot Retrait de la languette de de la pile Figure 13: la pile**

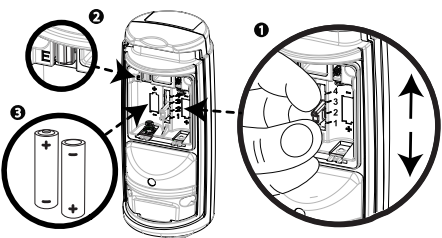

#### **Figure 15: Non déclenchement par les animaux, enregistrement, polarité de la pile**

#### **Figure 15**

**1.** Sélecteur de non déclenchement par les animaux (1) Animal <18 kg

- $(2)$  Animal < 9 kg
- (3) Désactivé
- (4) Pas de protection contre le déclenchement par les animaux
- **Remarque :** sélectionnez '3' si le sélecteur du masque animaux est désactivé.
- **2.** Bouton d'enregistrement

#### **3.** Polarité de la pile

# **Activité de la LED**

**Tableau 2: Activité de la LED**

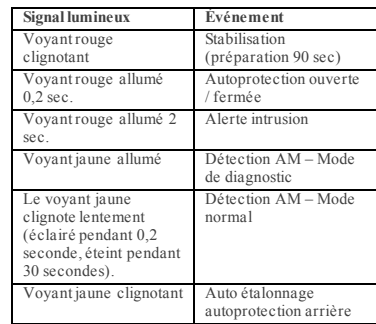

# **Test de déplacement/Test de diagnostic local**

Avant d'installer un appareil sans fil de manière définitive, montez l'appareil provisoirement et procédez à un test de déplacement. Exécutez un test de déplacement dans la zone de couverture au moins une fois par semaine pour vous assurer que le détecteur fonctionne correctement. Après avoir inséré la pile ou fermé l'appareil, le détecteur entre automatiquement dans une phase de stabilité pendant laquelle le voyant ROUGE s'éclaire pendant 90 secondes. Marchez dans la zone. Le voyant rouge s'éclaire à chaque fois que votre mouvement est détecté, puis clignote trois fois. La couleur des trois clignotements indique la puissance du signal reçu.

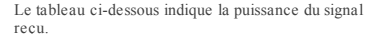

**Tableau 1: Test de déplacement** 

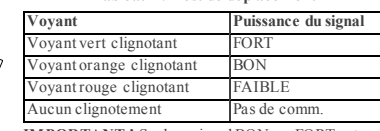

**IMPORTANT !** Seul un signal BON ou FORT est acceptable. Si vous recevez un signal FAIBLE de l'appareil, changez-le d'emplacement et recommencez les tests jusqu'à obtenir un signal BON ou FORT. **Remarque:** Pour les installations conformes UL/ULC, seul un signal FORT est acceptable. Après l'installation, vérifiez le fonctionnement du produit avec les centrales HSM2HOST9, HS2LCDRF(P) 9, HS2ICNRF(P) 9, PG9920, WS900-19, and WS900- 29. compatibles.

**Remarque:** Pour des instructions de positionnement détaillées, consultez le manuel de référence de la centrale.

En mode de test de déplacement, quel que soit le statut de sélection des voyants, le voyant s'éclaire à chaque fois qu'un mouvement est détecté. Effectuez le test de déplacement dans toute la zone de couverture en traversant d'un bout à l'autre la zone, dans les deux directions. Le voyant rouge s'éclaire à chaque fois que votre mouvement est détecté, puis le voyant d'indication de la puissance du signal s'éclaire. Au bout de 15 minutes, le détecteur passe automatiquement en mode normal.

# **A f fichage de la température**

Pour savoir comment afficher sur la centrale la température mesurée par les détecteurs PGx902 des zones concernées, consultez le guide de l'installateur centrale sans fils, section *Réalisation d'un test périodique*.

# **Caractéristiques techniques**

# **GÉNÉRALES**

Type de détecteur: Détecteur PIR spécial à deux canaux

#### **OPTIQUE**

Lens data: Type de miroir, miroir à un rideau Couverture max miroir du détecteur: Jusqu'à 8 mètres /

6° Detection ranges: Au choix, 3 m, 5 m ou 8 m (nombre 10, Figure 10)

# **CARACTÉRISTIQUES ÉLECTRIQUES**

Alimentation: Type C Pile interne: Deux piles Lithium 3V type CR-123A. Pour les installations certifiées UL, utilisez uniquement une pile Panasonic ou GP Capacité nominale de la pile: 1450 mAh Autonomie (utilisation courante): 1 an minimum. 3 ans dans le cadre d'une utilisation courante (non vérifié par UL). Seuil pile faible: 4 V Test de la pile: Effectué immédiatement après l'insertion de la pile et régulièrement toutes les quelques heures. L'alimentation est de type C, conformément à la Documentation EN 50131-6 -Clause 6. Consommation électrique: Consommation moyenne au repos 30 µA, 150 mA maximum (en transmission)

# **CARACTÉRISTIQUES DE FONCTIONNEMENT**

Période d'alarme: 2 secondes Non déclenchement par les animaux: Jusqu'à 18 kg (40 lb)

Configurations du non- déclenchement par les animaux: Aucun animal / Animal < 9 kg / Animal < 18  $k<sub>0</sub>$ 

#### **COMMUNICATIONS SANS FIL**

Fréquence: Europe et reste du monde : 433- 434 MHz, 868- 869 MHz États-Unis : 912- 919 MHz. Seuls les appareils utilisant la bande de fréquences 915 MHz sont certifiés UL/ULC. Puissance d'émission max: 10 dBm à 433 MHz, 14 dBm à 868 MHz

Controls

Protocole de communication: PowerG Supervision: Signaux espacés de 256 secondes. Alerte d'autoprotection: Émise en cas de sabotage et d'émission du message correspondant jusqu'à ce que le commutateur d'auto-protection soit remis en place. **MONTAGE**

Type de montage: Montage mural Hauteur de montage: 1,8 à 2,4 m Réglage horizontal: De -90° à +90°, en 10° étapes

# **CONDITIONS ENVIRONNEMENTALES**

Immunité aux fréquences radio: 20 V/m jusqu'à 1000 MHz, 10 V/m jusqu'à 2700 MHz Températures en fonctionnement: -35°C à 60°C. Pour les installations certifiées UL/ULC, évaluée à 66°C Températures en stockage: -35°C à 60°C Humidité: Humidité relative moyenne jusqu'à environ 75% sans condensation. Pendant 30 jours par an, l'humidité relative peut varier entre 85% et 95% sans condensation. Pour les installations certifiées UL: 5% à 93% sans condensation

Storage temperatures: -35°C to 60°C (-31°F to 140°F) **DIMENSIONS**

Taille (diamètre): 145 mm x 71 mm x 62 mm Poids (avec pile): 283 g Couleur: Blanc

### **Récepteurs compatibles**

Cet appareil peut être utilisé avec les centrales DSC qui utilisent la technologie PowerG. **Remarque:** Pour les installations certifiées UL : le détecteur ne doit être utilisé qu'avec des unités de

contrôle certifiées UL. **Remarque:** Seuls les appareils fonctionnant dans la

bande de fréquences 912-919 MHz sont conformes UL/ULC.

# **Remarques UL/ULC**

Onlymodel PG9902operating in thefrequency band 912-919MHz is UL/cUL listed. LePG9902 est homologué UL pour les applications commerciales et résidentiellesanti- intrusion et homologué ULC pour les applications résidentielles anti-intrusion conformément à la réglementation de or Conservation of the Conservation of the Conservation of the Conservation of the Conservation of the Conservation of the Conservation of the Conservation of the Conservation of the Conservation of the Conservation of the

Europe:CE/EN: (EN50131- 2-2GRADE 2, CLASSE IVIP55, EN50131- 6Type C) homologués PG8902:868 MHz,PG4902: 433MHz. Selon les normes EN 50131- 1, cet équipement peut être intégrédans les systèmes installés jusqu'à et y compris la classeenvironnementale IV niveau de sécurité2.

securi i ez.<br>Royaum e-Uni: Le PG 8902 convient pour l'utilisation dans les systèmesinst allés pour se<br>conform er à la norm e PD 6662à la classe environnem entale2 et de niveau 2 BS2438. Les<br>dispositifs périphériques Power offrant des avantages supplémentairescomme décrit danslabrochure technique. Cettefonction n'apas été déclarée conforme auxbesoins techniques respectifs et doit, par conséquent, être excluede lacertificationdu produit.

#### **Déclaration de Conformité UE Simplifiée**

Lesoussigné, TycoSafety Products Canada Ltddéclare quele typed'équipement radioélectrique est conforme àladirective 2014/53/UE. Letextecomplet de ladéclarationUE de conformité est disponible àl'adresse internet suivante : PG4902:http://dsc.com/pdf/1710001 PG8902:http://dsc.com/pdf/1710002

Bandesde fréquences: puissance maximale 868.0MHz - 868.6MHz: 10mW 868.7MHz - 869.2MHz: 10mW

433.04MHz - 434.79 MHz:10mW Point decontact unique enEurope: Tyco SafetyProducts, Voltaweg 20, 6101XK Echt, Netherlands.

# **Déclaration de conformité FCC**

**Attention!** Des changements ou des modifications de cet équipement, qui n'ont pas été expressément agréés pour laconformité, peuvent annuler ledroit del'utilisateur demettre en

servicel'équipement .<br>Cet équipement a dé é testéet classédans lacatégorie d'un appareil numérique de classe Ben<br>accordavec la partie 15 des directives FCC.Ces limites sont conçues pour offrir une protection raisonnablecontreles interférences nocives dans uneinstallationrésidentielle. Cet équipement génère et fait usaged'ondes par radiofréquence et,peut provoquer encas d'installationet d'utilisation incorrecte - quine soit pas enstricte conformité avec les instructions dufabricant- des interférences affect ant les communicationsderadio et de

télévision. Quoiqu'il ensoit, il n'existe aucunegarantie que des interférences neseproduiront pas dans certaines installations.Sicet équipement interfère avec la réception delatélévision ou delaradio, cequipeut êtredéterminé en éteignantetenrallumant l'équipement, l'utilisateur est invité à re qui peur en te conservant en le régueur en entremainement des moyens en le conservant en le conservant en l<br>— Régarient et l'antieme de réception<br>— Augment et l'antieme de réception<br>— Bugment et la distance entre l'équi

branché.<br>— Consultez lefournisseur ou un technicien radio/TV<br>— Consultez lefournisseur ou un technicien radio/TV

FCC ID: F5318PG9902

# **Déclaration de l'ISED Canada**

Cet équipement est conforme aux limites d'expositionauxrayonnements FRdéfinies par la réglementationFCCet ISED ((Innovation, Sciences et Développement économique) Canada pour les environnementsnoncontrôlés. Cet appareil est conforme àla Partie15 delaRéglementation FCCet auxnormes canadiennes

régissant les appareils radio exemptésde licence. Sonutilisationest soumise auxdeuxconditions suivantes : (1)Cet appareil ne doit pas provoquer d'interférences dangereuses, et (2)cet appareildoit

accepter tout e interférence reçue ou celles susceptibles de provoquer unfonctionnement non<br>acceptert fout e interférence reçue ou celles susceptibles de provoquer unfonctionnement non souhaité. Leprésent appareil est conforme auxCNR d'ISED Canada applicables aux appareils radioexempts delicence. L'exploitationest autorisée auxdeux conditions suivantes :(1)l'appareil ne doit pas produirede brouillage, et (2) l'utilisateur del'appareil doit accepter tout brouillage radioélectrique subi,même si lebrouillage est susceptibled'encompromettre lefonctionnement. FCCSection 1.1310: Ledispositif doit être placé àunedistance d'au moins20 cm àpartir detoutes les personnes aucours de son fonctionnement normal. Les antennes utilisées pour ce produit ne<br>doivent pas être situés ouexploités conjointement normal. Les antennes utilisées pour ce produit ne<br>IC : 160A- PG9902

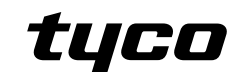

Cet appareil numérique delaclasse Best conforme àlanorme NMB-003 duCanada. Cedispositif satisfait auxexigences d'IndustrieCanada, prescrites dans ledocument CNR-247. sonutilisation est autorisée seulement auxconditions suivantes: (1)il ne doit pas produirede brouillage et (2) l'utilisateur dudispositif doit êtreprêt àaccepter tout brouillage radioélectriquereçu, mêmesi cebrouillage est susceptible decompromettrelefonctionnement dudispositif.

### **Garantie Limitée**

DigitalSecurity Controls pendant unepériode dedouze mois àpartir deladate d'achat, garantit le produit contre toute défectuositématérielle et d'assemblage dansdes conditions normales d'utilisation.Dans l'applicationdecette garantie, Digital Security Controlsva, lorsqu'ellelejuge opport un, en cas de problèmes de fonct ionnement , réparer ou remplacer les équipements<br>défectueux dès leur retour à son dépôt de réparation. Cette garantie s'applique seulement aux<br>élément sdéfectueux et à la main- d'œuv delamanipulation, ni auxdommages dont les causes dépassent lecontrôle deDigital Security Controlstelles que lafoudre, les surtensions, les chocsmécaniques, les dégâts d'eauou tout dom mageprovenant d'abus, de modifications ou de mauvaises utilisations de l'équipement<br>La garantie susaite a rest valide que pour l'achet eur original et n'est et ne sera que la seule des<br>garanties valables, qu'elleait ét responsabilitédela part deDigital Security Controls. Laprésente garantie contient la garantieau complet.Cette garantie contient l'entière garantie. Digital Security Controls. n'autorise aucune autrepersonne àagir ensonnom pour modifier ou changerla présente garantie et n'enassume pas laresponsabilité, ni aà assumeren sonnom touteautre garantie ouresponsabilité concernant leprésent produit. Enaucun cas,Digital Security Controls nepourra êtretenue responsable des conséquences directes ou indirectes de dommages relativement à la perte de<br>profits prévus, à la perte de temps ou à toute autre perte subiepar l'acheteur en rapport avec<br>l'achet, l'installation et le foncti soumisàun essaicomplet. Cependant, en dépit d'essais réguliers et àcaused'interventions criminelles, pannes decourant ouautres, il est possible que lefonctionnement duproduit nesoit

pas conforme auxspécifications. **IMPORTANT - À LIRE ATTENTIVEMENT** : Lelogiciel DSC achetéavec ousans Produits et Composants est protégé par ledroit d'auteur et il est acheté conformément aux modalités du contrat de licence: CeContrat delicence d'utilisation(« CLU ») est uneentente légale entreVous (l'entreprise, l'individu au l'entité qui a acheté le Logiciel et tout Matériel comnexe) et Digital<br>Security Controls, une filiale de Tyco Safety Products Camado Ltd. (in DSC n), le fabriquant des<br>systèmes de sécurité inté COGICIEL II de éconçu pour être accompagné par du MATÉRIEL et s'il N'est PAS accompagné par<br>un nouveau MATÉRIEL, Vous n'avez pas le droit d'utiliser, de copier ou d'installer le PROD UIT<br>LOGICIEL. Le PRODUIT LOGICIEL compr connexes, des matériels imprimés et dela documentation«en ligne» ouélectronique.Tout Noncial formation of the MODUTT LOGICIEL qui est lié dum contrat de licence d'utilisation séparé<br>Voy slome des droits conformément aux modulies de ce contrat de licence d'utilisation séparé<br>En installant , copiant , téléch

de oct UI), milime a con CLU est considéré avem modification de tout accord du contrat d'unité une système de<br>vous n'accord ze pas les modulités de CLU, DSC celles de Novs octroyer une licence d'unité une de<br>PRODUITLOGIC

d'installer qu'un seul exemplaire du PRODUIT LOGICIEL.<br>(b)Utilisation de stockage en réseau- Le PRODUIT LOGICIEL ne peut pas être installé, accédé, affiché,exécuté, partagé ouutilisé simultanément sur des ordinateurs différents, notamment

w riversions of the formula and the district of the state of the state of the distribution of the state of the<br>Autrement dit, si Vous avez plusieurs postes de travail, Vous devrez acheterune licence pour<br>chappepost e de tr

che pouvez avoir qu'une seule copie inst allée par licence à tout moment. Vous pouvez utiliser une<br>copie de sauvegarde. Hormisce qui est expressément prévudans ce CLU, Vous n'avez pas le droit<br>de faire des copies du PRODUI

compris.<br>20 DESCRIPTIONS D'AUTRES DROITS ET LIANTES<br>pas ledroit de décisosser, décompilerie, de la décompilation et au désassemblage --- Vous n'avez<br>pas ledroit de désasser, décompiler ou désassembler le PRODUIT LOGICIEL, sans égards à ces limites. Vous n'avezpas le droit de faire des changements ou des modifications,<br>quels qu'ils soient, sans la permission écrite d'un dirigeant de DSC. Vous n'avez pas le droit de retirerles notices, les marques oules étiquettes privatives duProduit Logiciel. Vousdevez instituer des mesures raisonnables pour assurerla conformité auxmodalités de ceCLU. (b)Séparation des Composants — LePRODUIT LOGICIEL est fourni souslicence en tant que

ey selves serves and the serves of the serves of the serves of the serves of the serves of the serves of the production of an and the serves of the serves of the serves of the serves of the serves of the serves of the serv cecas,le PRODUITLOGICIEL ne peut être utiliséqu'avec le MATÉRIEL conformément àceCLU. (d)Location — Vous n'avezpas ledroit delouer, demettre enbailou deprêter lePRODUIT LOGICIEL. Vousn'avez pas ledroit dele mettreà ladispositiond'autres personnes oude

l'afficher sur unserveur ouun siteWeb. (e)Transfert duProduit Logiciel — Vous pouveztransférer tous vos droits dece CLU uniquement danslecadre dela venteou dutransfert permanent duMATÉRIEL, àcondition que Vousneconserviez aucune copie, queVous transfériez tout le PRODUIT LOGICIEL (tousles For a composants, les matériels imprimés et autres, toutes les mises à niveau et ce QUI), et à<br>comptition que le récipiendaire accepteles conditions de ce QUI. Si le PRODUIT LOGICIELest une<br>mise à niveau, tout transfert do

LOGICIEL. (f)Résiliation— Sous réserve detousses autres droits,DSC seréserve ledroit derésilier ce CLU si Vous nerespectez pas les modalités dece CLU.Dans cecas,Vous devezdétruire toutes les copiesdu PRODUITLOGICIEL et toutesses partiescomposantes. (g)Marques decommerce — CeCLU neVous donneaucun droit relativement auxmarques de

Commercial contractors of the state of the SC cords assistants and security and the state of the state of the state of the state of the state of the state of the state of the state of the state of the state of the state of lePRODUIT LOGICIEL), les documents imprimés joints et tout exemplaire duPRODUIT COGICIEL sont la propriété de DSC et de ses fournisseurs. Yous informé pas le droit de faire des<br>copies des documents imprimés accompagnant le PRODUIT LOGICIEL. Tous les titres et droits<br>de propriété intellectuelle associé LOGICIELsont lapropriété du propriétairerespectif ducontenu et ils peuvent êtreprotégés par ledroit d'auteur ou autreslois et traités sur la propriété intellectuelle.Ce CLU neVous octroie pas ledroit d'utiliser ces éléments. Tous les droits quine sont pas expressément octroyés par cetteCLU, sont réservés par DSC et ses fournisseurs. 4. RESTRICTIONS POUR L'EXPORTATION Vous acceptezle fait que Vousn'exporterez pas oune

réexporterez pas le PRODUITLOGICIEL dans tout pays, personne ouentité soumis àdes restrictions canadiennes àl'exportation. 5. CHOIXDES LOISCe contrat de licence d'utilisationest régi par les loisde laProvince de

l'Ontario, Canada. 6. ARBITRATION Tous les conflits survenant relativement àce contrat seront résolus par un arbitrage définitif et sansappel conformément àla Loisur l'arbitrage, et les partiesacceptent d'êtreliées par la décisionde l'arbitre. Lelieu del'arbitrationsera Toronto, Canada, et lelangage del'arbitrationsera l'anglais.

Ger un die ruisse van die Garantiese.<br>GarantieRestreinte<br>An PAS DE GARANTIE DSCFOURNIT LE LOGICIEL « EN L'ÉTAT » SANS GARANTIE. DSCNE GARANTITPAS QUE LE LOGICIELSATISFERA VOS EXIGENCES QUI QUE L'EXPLOITATION DU LOGICIELSER, INTINTERROMPILE OUTSAINSTREEUR<br>(b) CHANGEMENTS DU (ADRE D'EXPLOITATION : CONTRESSER DE CONTRESSER DE CONTRESSER DE CONTRESSER DE CONTRESSER<br>d'internacional proposa contre de contre de la contre de la contre de TOUSLES CAS, SI UN STATUTQUELCONQUE SUPPOSE DES GARANTIES OU CONDITIONS QUI NE SONTPAS POSTULÉES DANS CE CONTRAT DE LICENCE, TOUTE LA RESPONSABILITÉ ASSUMÉE PAR DSCDANSLE CADRED'UNE DISPOSITION QUELCONQUE DE CE CONTRAT SERA LIMITÉE AU

PowerSeries Neo **Definition and School Security Products** C2018 Tyco Security Products **CLAN** www.dsc.com Tech. Support: 1-800-387-3630

MONTANTLE PLUSÉLEVÉ QUE VOUS AVEZPAYÉ POURLE CONTRATDE CE PRODUIT LOGICIEL ET MONTANTEE TEOSEEEVE QUE VOOS AVEZTATE TOUREE CONTRATIVE CETRODUTT EOUTCHET<br>CINQ DOLLARS CANADIENS (5 CAN \$). PARCE QUE CERTAINES JURIDICTIONS NE PERMETTENT PAS L'EXCLUSION OU LES RESTRICTIONS DE RESPONSABILITÉ POUR DOMMAGES INDIRECTS, CES RESTRICTION ON DE LES RESINICTIONS DE RESIONS AGRIFIC POUR DOMMANDES TRIDIRECT.<br>RESTRICTIONS PEUVENT NE PASS'APPLIQUER DANS VOTRE CAS.<br>(ANSTIPULATION D'EXONÉRATION DE GARANTIES CETTEGARANTIE CONTIENT L'ENTIÈRE GARANTIEET REMPLACE TOUTESLES AUTRESGARANTIES, QU'ELLESSOIENT EXPLICITES OU IMPLICITES (NOTAMMENT TOUTESLES GARANTIES IMPLICITES DE MARCHANDISE OU APTITUDE POURUN USAGE PARTICULIER) ET DE TOUTEAUTRE OBLIGATION OU RESPONSABILITÉDE DSC.<br>DECNERALT AUGUNEAUTRE CARANTIE, DECN'ASSINE DAS LA RESPONSABILITÉ ET DSCNE FAIT AUCUNEAUTRE GARANTIE. DSCN'ASSUME PAS LA RESPONSABILITÉ ET<br>N'AUTORISE AUCUNEAUTRE PERSONNE PRÉTENDANT AGIREN SON NOM DE MODIFIER OU DE<br>CHANGERCETTE GARANTIE, N'ASSUME POURCELA AUCUNE AUTRE GARANTIE OU

RESPONSABILITÉ CONCERNANT CE PRODUIT LOGICIEL.<br>(e)RECOURS EXCLUSIF ET LIMITE DE GARANTIE DSCNE SERA EN AUCUN CAS RESPONSABLE DES DOMMA GESPARTI CULLERS, A CO DENTELS QUI INDIRECTS RASÉS SUR UNE INOBSERVATION DE<br>LA GARANTIE, UNERUPTURE DE CONTRAT, UNE NÉGLIGENCE, UNE RESPONSABILITÉ STRI CTE OU<br>TOUTE AUTRE THÉORIE JURIDIQUE. DE TELS DOMMAGES INCLUENT EXCLUSIVEMENT, UNE PERTE DE PROFITS, UN ENDOMMAGEMENT DU PRODUIT LOGICIEL OU TOUT AUTREMI, UN ET EN E DE FROIT IS, UN EN DUMMAULMENT DU FRODUIT LOUI CILL OU<br>TOUT AUTRE ÉQUIPEMENT ASSOCIÉ, LE COÛT DU CAPITAL, LE COÛT DE REMPLACEMENT OU DE SUBSTITUTION,DES INSTALLATIONS OU SERVICES, UN TEMPS D'ARRÊT, LE TEMPS DE L'ACHETEUR, LES REVENDICATIONS DE TIERS, YCOMPRIS LES CLIENTS ET LES DOMMAGES À LA PROPRIÉTÉ. MISEEN GARDE : DSC recommande detester complètement l'ensemble du système régulièrement.Toutefois, malgré des essais réguliers, il peut arriver quelefonctionnement du PRODUITLOGICIEL ne soit pas conforme aux attentes enraison notamment, maispas exclusivement,d'interventions criminelles oudepannes decourant.

# **PGx902 Instrucciones de Instalación**

**Detector PIR de cortina inalámbrico de exterior con antienmascaramiento**

**PG9902/PG8902/PG4902 Información General**

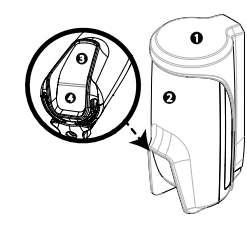

**Figura 1: PGx902**

1. Soporte 2. Dispositivo 3. LED 4. PIR

El PGx902 es un detector PIR de cortina inalámbrico de exterior inteligente con antienmascaramiento compatible con el sistema de alarma DSC, que utiliza el protocolo de comunicación bidireccional PowerG. El detector presenta las siguientes características:

- <sup>l</sup> Dos canales piroeléctricos patentados Compensación de temperatura controlada por
- microprocesador. <sup>l</sup> Una cámara negra sellada proporciona protección contra luz blanca
- <sup>l</sup> Tres opciones de selector de inmunidad para mascotas (Sin mascota / Mascota <9 kg / Mascota  $<$ 18 kg)

La tecnología Target Specific Imaging™ (TSI) se utiliza para distinguir entre seres humanos y mascotas que pesan hasta 18 kilogramos <sup>l</sup> El algoritmo avanzado patentado True Motion Recognition™ (Reconocimiento de movimiento real) permite distinguir entre el movimiento real de un intruso y cualquier otro tipo de perturbación que

<sup>l</sup> El antienmascaramiento inteligente distingue entre pulverizador y lluvia de enmascaramiento <sup>l</sup> El ajuste horizontal no es necesario • Muy bajo consumo de corriente

<sup>l</sup> Protección contra manipulación frontal y posterior <sup>l</sup> El dispositivo es compatible con informes de nivel de temperatura y de luz de acuerdo con el panel

**Nota:** En el caso de instalaciones UL, el detector está destinado para usar únicamente con unidades de

- <sup>l</sup> Sensibilidad de detección hasta de 8 metros
- <sup>l</sup> Óptica avanzada Obsidian Black Mirror™

pueda causar alarmas falsas <sup>l</sup> Detección multidireccional

patentada

de PowerG

control homologadas por UL.

### **Configuración de dispositivo**

**Cuidado!**No obstaculizar el campo visual del detector, parcial o totalmente. No instalar cerca de ramas de árboles, pues las condiciones atmosféricas podrían producir movimientos.

**Cuidado!**Para cumplir con los requisitos de cumplimiento de exposición de radiofrecuencia de FCC e ISED Canadá, el dispositivo se debe colocar a una distancia de al menos 20 cm de cualquier persona durante el funcionamiento normal. Las antenas de este producto no se pueden colocar o utilizar junto con ninguna otra antena o transmisor.

**Nota:** El detector PIR de cortina inalámbrico de exteriorPGx902 con antienmascaramiento se debe instalar y utilizar en un entorno que proporcione el grado de contaminación máximo 2 y una categoría II de sobretensiones en ubicaciones no peligrosas. La instalación equipo debe ser efectuada únicamente por personal de servicio capacitado.

El PGx902 deberá instalarse con arreglo a la norma UL 681, referente a la instalación y clasificación de sistemas de alarma contra robo y atraco. **Montaje de PGx902**

- 1. Marque y taladre al menos dos orificios en el soporte de montaje (ver la Figura 2 y 3). **Nota:** Si instala la protección contra manipulación en el detector, marque y perfore un orificio para dicha protección (orificio número 2, Figura 2) y dos orificios en las otras ranuras disponibles (número 1 y 3, Figura 2).
- 2. Fije el soporte a la superficie de la pared con los tornillos (ver Figura 4).
- 3. Inserte las baterías (ver *Inserción o reemplazo de las baterías*) y cierre la tapa de la batería.
- 4. Elija la posición correcta del detector para cubrir el área protegida e inserte la parte superior del detector en la ranura correcta (ver Figura 5). **Nota:** Esto iniciará el procedimiento de autocalibración de manipulación, que se puede ver mediante un LED amarillo intermitente.
- 5. Mientras el LED destella, fije el detector al soporte apretando el tornillo inferior(ver Figura 6). **Nota:** Si el LED amarillo deja de destellar antes de apretar adecuadamente el tornillo, retire el detector del soporte y espere tres segundos. Ahora repita el procedimiento de autocalibración en el paso 4.

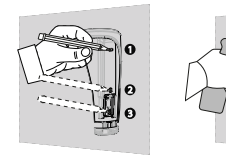

**Figure 2: Marcado de agujeros**

**Figure 4:**

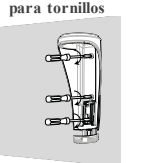

**para tornillos**

**Figure 3: Taladrado de agujeros**

**Sujeción del soporte Ranura de rotación**

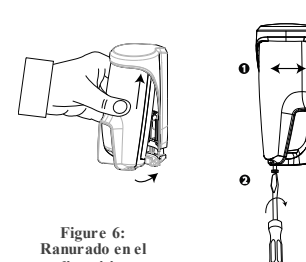

**dispositivo Figure 7: Cerrando el soporte**

#### **Regist ro**

Consulte la guía del instalador del panel inalámbrico (WP80XX) y siga el procedimiento en la opción **02:ZONAS/DISPOS** del menú de Instalador. **Nota:** En el caso de instalaciones conforme a UL/ULC, utilizar solo junto con paneles de control

homologados por UL/ULC. **Nota:** Al registrar un detector PGx902 en paneles DSC con la versión 19.4 o anteriores, el detector se registrará como detector PIR externo de movimiento, **ID:130-xxxx** y en el panel se etiquetará como

# **Movimiento externo**.

Para registrar el dispositivo, entre en el menú de instalación y haga lo siguiente: Para información sobre el procedimiento de registro, consulte el manual de instalación del panel. El

siguiente procedimiento proporciona una descripción general del proceso: 1. Para garantizar la aplicación de las etapas

- apropiadas, consulte el manual de instalación del sistema de alarma en el que el dispositivo está registrado.
- 2. Entre en la opción registro de dispositivo por medi del método especificado y elija la opción apropiad para agregar el nuevo dispositivo.
- 3. Tire de la lengüeta de registro o inserte las pilas para encender el dispositivo e iniciar el proceso de inscripción automática. **Nota:** También puede introducir el **ID:xxx-xxxx**

(el número del dispositivo que figura en la etiqueta), o presionar el botón de registro en el detector para iniciar el proceso de registro si el dispositivo no se registra automáticamente.

- 4. Elija el número de la zona deseada. 5. Configure todos los parámetros del dispositivo que sean necesarios.
- 6. Montar y probar el detector. Para obtener información acerca de cómo probar el dispositivo, consulte *Prueba de recorrido*. Consulte también el manual de instalación de sistemas de alarma, para comprobar si el dispositivo está registrado o para ver otros procedimientos de prueba que sean necesarios.

Si el detector ya está registrado, puede configurar su parámetros mediante la programación del sistema. Para más información sobre los parámetros del dispositivo, consulte el manual de instalación de alarmas.

# **Configuración de parámet ros del detector Modificación del dispositivo**

Entre en el menú **CONFIGURACIÓN DE DISPOSITIVOS** y siga las instrucciones del detector PGx902, según se describen en la tabla 2. **Tabla 2: Modificación del dispositivo**

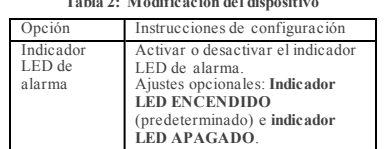

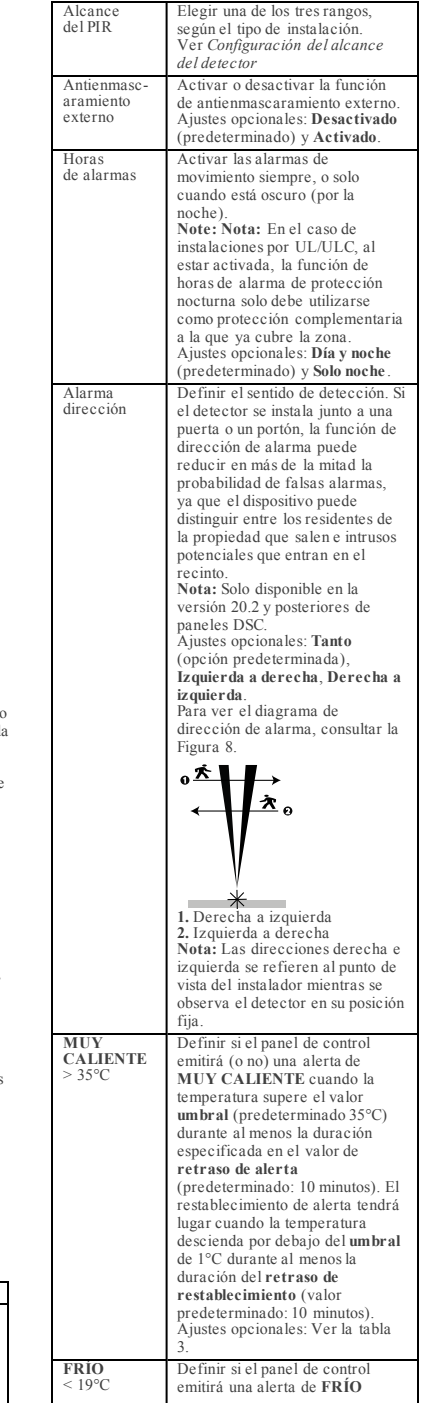

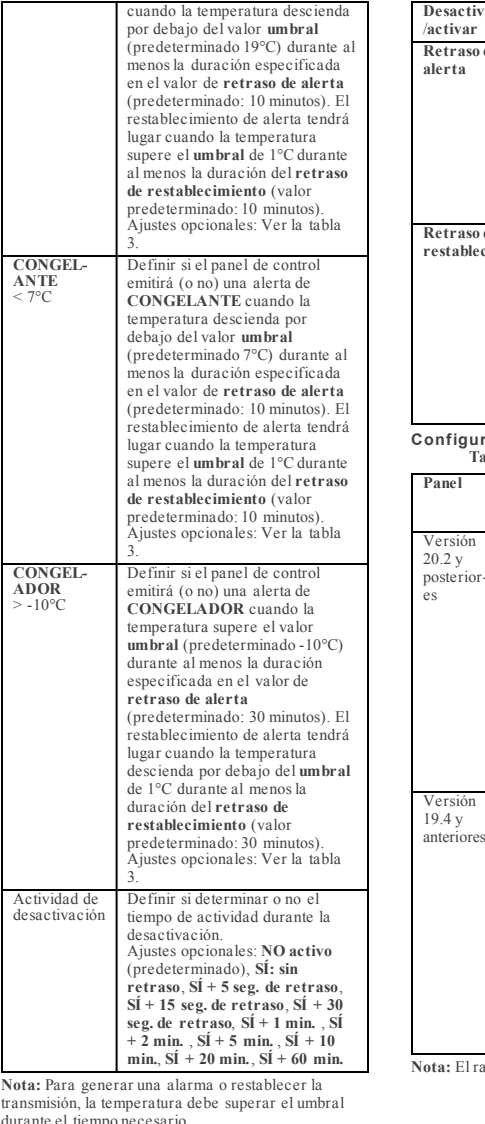

durante el tiempo necesario. **Nota:** El usuario puede otorgar acceso al instalador

para activar o desactivar remotamente el indicador LED. **Nota:** Cada una de las cuatro alertas de temperatura

(**MUY CALIENTE**, **FRÍO**, **CONGELANTE** y **CONGELADOR**) se puede configurar con los parámetros que se describen en la Tabla 3: **Table 3: Parámetros de configuración de**

**temperatura**

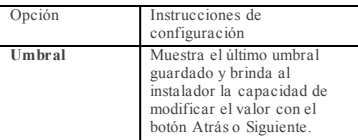

PowerSeries Neo<br> **PowerSeries Neo**<br> **PowerSeries Neo**<br> **PowerSeries Neo**<br> **PowerSeries Neo**<br> **PowerSeries Neo**<br> **PowerSeries Neo ASTAGE OF The Support:** 1.800.387.3630 www.dsc.com Tech. Support: 1-800-387-3630

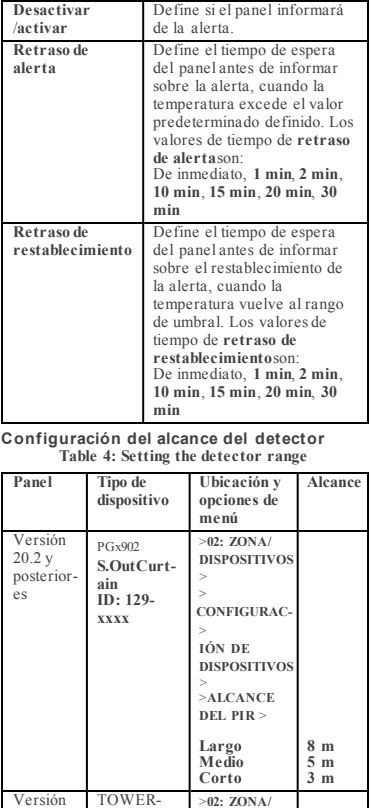

**Nota:** El rango se refiere al número 2 en la Figura 9.

**DISPOSITIVOS** > > **CONFIGURAC-IÓN DE DISPOSITIVO** > > **SENSIBILIDAD DE PIR**> **Alto Bajo Una región**

**8 m 3 m 8 m**

20AM **Movimiento no actualizado ID: 130 xxxx**

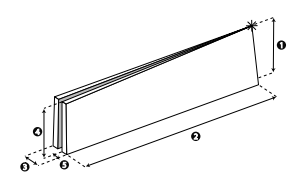

**Figura 9: Patrón de detección**

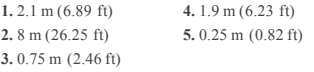

Nota: El símbolo  $\mathcal H$  significa el punto de vista del detector y el comienzo de la cortina PIR.

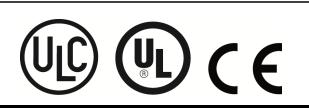

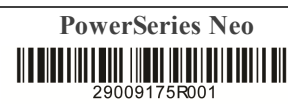

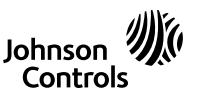

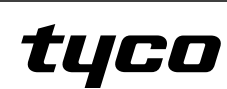

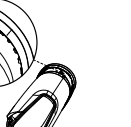

**Figure 5:**

#### **Inserción o reemplazo de las baterías**

- 1. Para separar el detector del soporte de montaje, abra el tornillo inferior y retire el detector de su soporte.
- 2. Abra la tapa de la batería presionando el botón situado en la parte superior de la tapa del detector. 3. Inserte las baterías observando la polaridad.
- **Nota:** Si las baterías ya están instaladas, tire de la lengüeta de registro mientras sujeta las baterías en su lugar.

4. Cierre la tapa de la batería hasta oír un chasquido. **Nota:** Después de insertar las nuevas baterías, se recomienda esperar alrededor de 1 minuto. **Cuidado!**Riesgo de explosión si las batería se cambian por otras inadecuadas. Desechar las baterías usadas según las instrucciones del fabricante y conforme a las reglas y reglamentaciones locales.

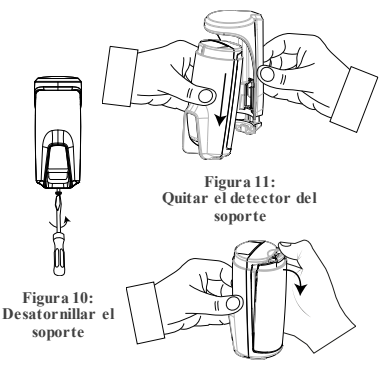

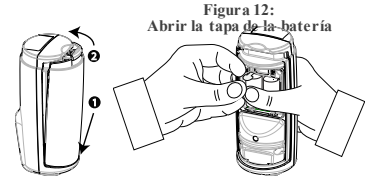

**Figura 14: Cerrar la tapa de la batería Figura 13: Tirar de la lengüeta de la batería**

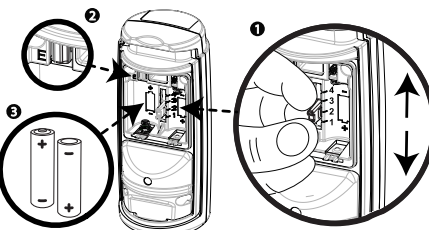

**Figura 15: Inmunidad a mascotas, polaridad de batería y registro de botón**

**Figura 15 1. Selector de inmunidad a mascotas** (1) Mascota  $\leq$  18 kg

- $(2)$  Mascota < 9 kg
- (3) Sin función
- (4) Sin inmunidad a mascotas

**Note:** El número de ajusta '3' en el selector de inmunidad a mascotas carece de función. **2.** Botón de registro **3.** Polaridad de batería

**Funcionamiento del LED**

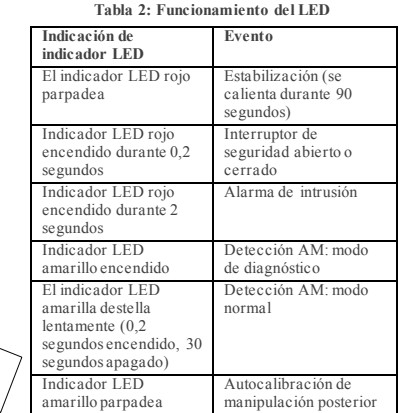

#### **Prueba de recorrido**

Antes del montaje permanente de cualquier dispositivo inalámbrico, móntelo temporalmente y haga una prueba de recorrido. Haga una prueba de recorrido del detector, por lo menos una vez al semana, para asegurarse de que el detector funciona correctamente.

Después de introducir la batería o de cerrar el dispositivo, el detector entra automáticamente en un periodo de estabilidad cuando el indicador LED parpadea en ROJO durante 90 segundos. Al efectuar la prueba de recorrido del área de cobertura, cada vez que se detecte su movimiento, el indicador LED se enciende en rojo, seguido de tres destellos. El color de los tres destellos del indicador LED indican la potencia de la señal recibida. En la siguiente tabla se indica la potencia de la señal

recibida.

**Tabla 1: Prueba de recorrido**

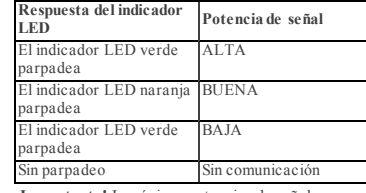

**¡Importante!** Las únicas potencias de señal aceptables son BUENA o ALTA. Si recibe una señal DÉBIL del dispositivo, reubíquelo y vuelva a probar hasta que reciba una potencia de señal BUENA o **ALTA** 

**Nota:** En instalaciones de UL/ULC, solo se admite una potencia de señal ALTA. Después de la instalación, verifique la funcionalidad del producto junto con los paneles de control compatibles HSM2HOST9, HS2LCDRF(P) 9, HS2ICNRF(P)9, PG9920, WS900-19, and WS900-29. **Nota:** Para ver instrucciones de colocación, consulte el manual de referencia del panel de control. En el modo de prueba de recorrido, sea cual sea el estado de selección del indicador LED, este se enciende cada vez que se detecta movimiento. Haga una prueba de recorrido del área de cobertura caminando por el extremo más lejano del patrón de cobertura en ambas direcciones. Cada vez que se detecte su movimiento, el indicador LED se enciende en rojo, seguido de una indicación de potencia de señal del indicador LED. Al cabo de 15 minutos, el detector entra automáticamente en el modo normal. **Visualización de temperatura**

Para obtener instrucciones sobre la visualización de la temperatura de zonas en el panel correcto, según la

> Johnson 2 Controls

medición efectuada por detectores PGx902, consultar la guía del instalador del panel inalámbrico, sección *Realización de una prueba periódica*. **Especificaciones**

#### **GENERAL**

Tipo de detector: PIR especial de dos canales **ÓPTICA**

Datos de lentes: Tipo retrovisor, un espejo de cortina Cobertura máxima de espejo detector: Hasta 8 metros o 6 grados

Alcances de detección: Seleccionar 3, 5 u 8 metros (Figura 10, número 2) **ELÉCTRICA**

Alimentación: Tipo C Batería interna: Batería de litio de 3 voltios, tipo CR-123A. En el caso de instalaciones según UL, utilizar solo Panasonic o GP Capacidad nominal de la batería: 1450 mAh Vida útil de la batería (en uso normal): Un año como mínimo. En el caso de uso usual de 3 años, no ha sido verificado por UL Umbral de batería baja: 4 voltios Prueba de carga de la batería: Se lleva a cabo de

inmediato después de insertar la batería y periódicamente al cabo de varias horas. La fuente de alimentación es del tipo C, conforme con la documentación de EN 50131-6, cláusula 6. Consumo de corriente: 30 µA en inactividad media, máximo 150 mA, durante la transmisión

### **FUNCIONAL**

Periodo de alarma: 2 segundos Inmunidad para mascotas: Hasta 18 kg Configuraciones para mascotas: Sin mascota / Mascota <9 kg / Mascota <18 kg

### **INALÁMBRICO**

Frecuencia: Europa y el resto del mundo: 433-434 MHz, 868-869 MHz; Estados Unidos: 912-919 MHz ¡Solo dispositivos en la banda de frecuencia de 915 MHz están homologados por UL/ULC. Potencia de transmisión máxima: 10 dBm a 433 MHz, 14 dBm a 868 MHz Protocolo de comunicaciones: PowerG

Supervision: Señalización a intervalos de 256 segundos

Alerta de sabotaje: Se informa cuando ocurre un evento de manipulación y en todo mensaje posterior, hasta que el interruptor de seguridad vuelva a funcionar.

#### **MONTAJE**

Tipo de montaje: Montaje en la pared Altura de montaje: 1,8 a 2,4 metros Ajuste horizontal: - 90° a +90°, en pasos de 10°

# **AMBIENTAL**

Inmunidad RF: 20 voltios/m hasta 1000 MHz; 10 voltios/m hasta 2700 MHz Temperaturas de funcionamiento: -35°C a 60°C *En el caso de una instalación conforme a UL/ULC, evaluada a 66°C*

Temperaturas de almacenamiento: -35°C a 60°C Humedad: Humedad relativa media hasta aproximadamente 75% sin condensación. Durante 30 días al año, la humedad relativa puede variar de 85% a 95% sin condensación. En el caso de instalaciones conforme a UL: 5% a 93% sin condensación

### **FÍSICO**

Tamaño (diámetro): 145 x 71 x 62 mm Peso, con la batería: 283 gramos Color: Blanco

#### **Receptores compatibles**

El dispositivo se puede utilizar con DSC paneles que utilizan la tecnología PowerG. **Nota:** En el caso de instalaciones UL, el detector está destinado para usar únicamente con unidades de control homologadas por UL.

Nota: Solo dispositivos que operan en la banda 912-919 MHz están homologados por UL/ULC.

#### **Notas sobre UL/ULC**

Onlymodel PG9902operating in thefrequency band 912-919MHz is UL/cUL listed. Lasirena PG9902ha sidohomologada por UL paraaplicaciones comerciales yresidenciales contrarobo ypor ULC para aplicaciones sesidenciales contra robode acuerdocon los requisitos indicados en las

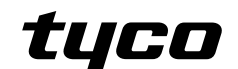

normasUL 639yULC/ORD- S306para unidades dedetección deintrusión. Parainstalaciones UL/ULCuse estosdispositivos solamente conreceptores inalámbricos DSC compatibles: HSM2HOST9, HS2LCDRF(P)9, HS2ICNRF(P)9, PG9920, WS900- 19,yWS900- 29.

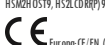

PG BOZ. BEN rope CIT (3) (19/503) 1. 2-2 CRAD O 2 (1.6/5 L' IV PSS, BISO 31-1, 6 Tipo C) ham diogrado estas para<br>en sistemas inst diades haste a la misulparada el Grado 2 de Seguritad, (Case emplopades ser aplicado<br>Riano U describen en el folleto técnico. No se ha probado que estas funciones cum plancon los requisitos<br>técnicoscorrespondientes y, por lo tanto, deberían considerarse fuera del alcance de la t ecnicos correspondientes<br>certificación del producto.

#### **Declaración de Conformidad Simplificada UE**

Por lapresente, Tyco SafetyProducts Canada Ltddeclara que el typo deequipo radioeléctricoes conformecon laDirectiva 2014/53/UE.. El textocompleto de ladeclaraciónUE de conformidad estádisponible enla dirección Internet siguiente: PG4902:http://dsc.com/pdf/1710001 PG8902:http://dsc.com/pdf/1710002 Bandasde frecuencia: potencia máxima 868.0MHz - 868.6MHz: 10mW 868.7MHz - 869.2MHz: 10mW 433.04MHz - 434.79 MHz:10mW Dirección postalúnica decontacto enEuropa: Tyco SafetyProducts, Voltaweg 20, 6101XK Echt,

Netherlands. **Declaración de conformidad de FCC**

**Precaución!** Los cambios omodificaciones aestaunidad queno hayansido expresamente aprobados por laparte responsabledelcumplimiento podrían anular la autoridad delusuario de

operar el equipo. Esteequipo hasido probadoy seconcluye quecumple conlos límites paraundispositivo digital ClaseB, de conformidadconla Parte15 delas regulaciones delaFCC. Estoslímites est án diseñados paraproporcionar una protección razonable contra lainterferenciadañina enuna

inst alación residencial.<br>Este equipo genera qy utilizaenergía de radiofrecuenciay sino se inst ala yutiliza apropiadam ente,<br>en estricta conformidad con las instrucciones del fabricante, puedecausar interferencia a la recepción deradioy detelevisión. Sinembargo, nohay garantíade quenose produzcan interferenciasen unainstalaciónen

particular "Sus ris quinque novos ains el rel ensinabilitam para la recepción de radio o televisión, lo<br>que se puede del er maino alem cadar y apagar el equipa, se enhant te al essarios tratar de corregir<br>que se puede del

receptor — Elusuario debeconsultar con el distribuidor ocon untécnico especializadoen radio/televisión parasugerencias adicionales.

FCC ID: F5318PG9902

#### **Declaración canadiense ISED**

Este equipamiento cumple con FCC y los límites de exposición a la radiación RF de ISED (I movación,<br>Gienciay Desarradlo e conómica) de Canadá descriptos para un ambiente sin control.<br>Este dispositivo cumple con la Parte IS (I) Est of spositive pode tone conser inter ferencies; peripoliculaes V/2) est of dopositive debar een diversion parameters and conservative conservative conservative conservative conservative conservative conservative co

ציע IC beforethe radiocertification number signifies that the IndustryCanada technical specificationswere met.This ClassBdigital apparatus complies with Canadian ICES-003. This device complies with RSS-247 of Industry Canada Operation is subject to the following two conditions: (1)this devicemay not cause interference,and (2)this devicemust accept any interference,including interferencethat maycause undesired operation of the device.

#### **Garantía Limitada**

DigitalSecurity Controls Ltd. garantiza al comprador original quepor unperiodo dedoce meses desdelafecha decompra, el producto está librede defectos enmateriales yhechura enuso normal.Durante el periodo de lagarantía, Digital Security Controls Ltd.,decide sí ono, reparará o reemplazarácualquier producto defectuoso devolviendo el producto a su fábrica Estagarantía se aplicasolamente adefectos en componentes ymano deobray noalos dañosque puedanhaberse presentado duranteel transporte ymanipulacióno adañosdebidos acausas fuera delcontrol de DigitalSecurity Controls Ltd. talescomo rayos,voltaje excesivo, sacudidas mecánicas, daños por e symbol and the state of the state of the state of the state of the state of the state of the state of the state of the state of the state of the state of the state of the state of the state of the state of the state of t noacepta ningunaresponsabilidad ni autoriza aninguna otra persona aactuar en sunombre para in a déficar o combien est agarantia, ni para aceptar en su nombre ninguna at ra garantia o<br>responsabilidad relativa a este producto. En ningún caso, Digit al Security Controls Ltd. será<br>responsable de cualquier daño o per esperadas, pérdidas detiempo ocualquier otrapérdida incurrida por el comprador conrelación a

be a considerably in the discrepancies of the discrepance and the considerable between the considerable between the discrepancies of the discrepance of the discrepance of the considerable of the scheme of the scheme of the SOFTWAREfalle conrelación al desempeño esperado. **IMPORTANTE – LEA ATENTAMENTE:** el Software DSCcomprado con osinProductos y

Componentes tienemarca registrada yes adquirido bajolos siguientes términos delicencia: EsteAcuerdo deLicencia deUsuario Final (EndUser License Agreement — "EULA") es un cruer dolegal entre Usted(Ia compañía, individuo o entridad que ha adquirido el Soft ware y cualquier<br>Hardware relacionado) y Digital Security Controls, una división de Tyco Safety Products Canada<br>Ltd. Si el producto de so acompañado deHARDWARE yNO está acompañado denuevo HARDWARE, usted nopuedeusar, copier o instalar el PRODUCTO DE SOFTWARE. El PRODUCTO DE SOFTWARE incluye software y<br>puede incluir medios asociados, materiales impresos y documentación "en línea" o electrónica.<br>Cualquier software provisto con el PRODUCT licenciade usuario finalseparado es licenciado a Ustedbajo los términos deese acuerdo de

licencia.<br>Di Estalar, copiar, realizar la descarga, almacenar, acceder o, de otro modo, usar el PRODUCTO<br>DE SOFTW ARE, Usted se somete inicondicionalmente a los límites de los términosde este EULA,<br>inclusosi este EULA, es i los let nimos de este co ca, i<br>endrá el derecho de usarlo.<br>DE PRODUCTO DE SOETWARE

UN CENCIA DE PRODUCTO DE SOFTWARE<br>El PRODUCTO DE SOFTWARE estáprotegido por leyesde derecho de autor y ocuerdos de derecho<br>de autor, asícomo otros tratados yleyes de propiedad intelectual. El PRODUCTO DE SOFTWARE

as Encripton, movember<br>16 March 2001 De Li CRIA (CI) A. Este EU Al la concede los signifientes derechos.<br>16 March 2001 De Li CRIA (CI) A. Este EU Al la concede los signifientes derechos.<br>16 March 2001 De Li CRIA (CI) DE CO mostrado, ejecutado, compartido ousado al mismotiempo desde diferentes ordenadores,

incluyendo unaestación detrabajo, terminal uotro dispositivoelectrónico("Dispositivo"). En intervention of the control of the complete control of the control of the control of the control of the control of the control of the control of the control of the control of the control of the control of the control of th

sólopuede tener una copiapor licencia instalada enunmomento determinado. Usted puede usar la copia de seguridad solam ente para propósitos de archivo. Excepto del modo en que está<br>expresamente previsto eneste EULA, Usted no puede hacer copias del PRODUCTO DE SOFTW ARE<br>de otro modo, incluyendo los materiales impres

PowerSeries Neo **Definition and School Security Products** C2018 Tyco Security Products **CLAN** www.dsc.com Tech. Support: 1-800-387-3630 (a)Limitaciones en Ingeniería Reversa, DescompilaciónyDesmontado – Ustedno puederealizar ingeniería reversa, descompilar odesmontar el PRODUCTO DE SOFTWARE, excepto y solamente en la medida en que dicha actividad esté expresamente permitida par la ley aplicable, no obstante<br>esta limitación. Usted no puede realizar cambios ni modificaciones al Software, sinel permiso<br>escritode un oficial de DSC. U Productode Software. Usteddebería instituir medidas razonables queaseguren el cumplimiento

delos términos ycondiciones deesteEULA. (b)Separación delos Componentes – El PRODUCTO DE SOFTWARE selicencia comoun producto un separación de los componentes — cristo o cro de soeriminists se licencia como un produ<br>único.Sus partescomponentes no pueden ser separadas para el uso en más de una unidadde

HA ROW ARE.<br>(c) Product o ÚN I CO I NTEGRA D.O — Si ust ed adquirióeste SOFTW ARE con HA ROW ARE, entonces el<br>PRODUCTO DE SOFTW ARE estálicenciado con el HA ROW ARE com o un producto único integrado. En<br>este caso, el PRODU

se establise en néc adalant en en sit e EUIJA.<br>(d) Alquiler — Il Sted no poede algular, prestar o arrendar el PRODULTO DE SOFTWARE. No poede<br>disponsibilizar loa terceros en colgario mu servidor como polaparovab.<br>(e) Transf composante sa los materiales impresos y mediáticos: y condigine actualización y est el LLA).<br>desdegua el receptor está conforma con los términos de este EULA. Si el PRODUCTO DE<br>SOFTWARES: una actualización, colapiser trans

debedestruir todas las copias delPRODUCTO DE SOFTWARE ytodas sus partes componentes. Marcasregistradas – EsteEULA noleconcede ningún derecho conectado conninguna delas

marcas registradas de DSCode sus proveedores.<br>3. Todos los derechos de Título y propiedad intelectual en este yrelativos a este PRODUCTO DE<br>SOFTWARE(incluyendo, perono limitándose atodas las imágenes, fotografías y textos incorporados al PRODUCTO DE SOFTWARE), los materiales impresos queacompañan, y todaslas copias del PRODUCTO DE SOFTWARE, son propiedad de DSC o de sus proveedores. Ust ed no puede<br>copiar los materiales impresos que acompañan al PRODUCTO DE SOFTWARE. Todos los títulos y<br>derechosde propiedad intelectual en y re usodelPRODUCTO DE SOFTWAREson depropiedad desu respectivo propietariodecontenido y puedenest ar protegidos por derechos de autor u otros tratados y leyes de propiedad intelectual.<br>Este EULA no le concede ningún derechode usar tal contenido. Todos los derechos no<br>expresamente concedios por este EULA están

PRODUCTODE SOFTWARE aningún país,persona oentidad sujeta alas restricciones de exportacióndeCanadá. 5. ELECCIÓN DE LEY: EsteAcuerdo deAcuerdo deLicencia de Softwarese rigepor las leyes dela

Provincia deOntario, Canadá. 6. ARBITRAJE - Todas las disputas quesurjan conrelación a esteAcuerdo estarán determinadas

por medio delarbitraje final yvinculante, deacuerdo con el ArbitrationAct, ylas partes acuerdan someterse aladecisión delárbitro. El lugar dearbitraje seráToronto, Canadá, ylalengua de arbitraje seráel inglés.<br>7. GARANTÍA LLMITADA (a)<br>GARANTÍA LIMITADA - DSC PROVEE EL SOFTWARE "TALCOMO ES" SIN GARANTÍA DSCNO

GARANTIZA QUE EL SOFTWARE SATISFARÁ SUS NECESIDADES O QUE TAL OPERACIÓN DEL

SOFTWARESERÁ ININTERRUPTA O LIBRE DE ERRORES. (b)CAMBIOS EN EL ENTORNO OPERATIVO - DSC noseresponsabilizará deproblemas causados por CONTROL IN THE CONTRACT CONTRACT ON THE CONTRACT OF THE CONTRACT OF THE CONTRACT OF SOCIAL CONTRACT OF CONTRACT OF CONTRACT OF CONTRACT OF THE CONTRACT OF THE CONTRACT OF THE CONTRACT OF THE CONTRACT OF THE CONTRACT OF THE CILIMIN CION DE RESTONSABILIDAD, COOTA DE RIESOO DE LA OARANTITA - EN COALQI<br>CASO, SI ALGUNA LEY IMPLICA GARANTÍAS O CONDICIONES NO ESTARIECIDAS EN ESTE ACUERDODE LICENCIA, TODA LA RESPONSABILIDAD DE DSC BAJO CUALQUIER DISPOSICIÓN DE ESTEACUERDO DE LICENCIA SE LIMITARÁ A LA MAYOR CANTIDAD YA PAGADA PORUSTED PARA LICENCIAR EL PRODUCTO DE SOFTWAREY CINCODÓLARES CANADIENSES (CAD\$5.00). DEBIDOA QUE ALGUNAS JURISDICCIONESNO ACEPTAN LA EXCLUSIÓN O LIMITACIÓN DE LA RESPONSABILIDAD PARA DAÑOSCONSECUENTES O INCIDENTALES,LAS LIMITACIONES CITADAS PUEDEN NO APLICARSE A USTED. (D) EXECUTADO DE LAS GARANTÍAS - ESTAS GARANTÍAS - ESTAS GARANTÍAS - ESTA<br>CITADA DISPUEDEN NO APLICARSE A USTED.<br>CARANTÍAN DE LA GARANTÍA COMPLETA DE LA GARANTÍA CONTIENE LA GARANTÍA CO

(U) EAEN CIUN DE LA SOA KANTIA SE ESTA GA KANTIA CUNTIENE LA GA KANTIA CUMPLETA TES<br>VÁLIDA,EN LUGARDE CUALQUIER OTRA GA RANTÍA, YA EXPRESA O IMPLÍCITA (INCLUYENDO TODASLAS GARANTÍAS IMPLÍCITAS DE MERCANTIBILIDAD O APTITUD PARA UN PROPÓSITO DETERMINADO) YDE TODAS LAS OBLIGACIONES O RESPONSABILIDADES PORPARTE DE DSC. DSCNO CONCEDE OTRAS GARANTÍAS. DSCTAMPOCO ASUME NI AUTORIZA A NINGUNA OTRA PERSONA QUE PRETENDA ACTUAREN SU NOMBRE PARA MODIFICAR O CAMBIAR ESTA GARANTÍANI PARA ASUMIR PARA ELLA NINGUNA OTRA GARANTÍA O RESPONSABILIDAD

DA BARTIA EL TA BAJO A ESTERO DE SOFTA ELLA RINDO NA DIRA DA BAJO NA LEGARA EL DA D<br>RELATIVA A ESTE PRODUCTO DE SOFTWARE.<br>GARFPARACIÓN EXCIUSIVA VIIANTACIÓN DE GARANTÍA - RAIO NINGUNA CIRCUNSTANCIA DSCSERÁ RESPONSABLE DE CUALQUIER DAÑO ESPECIAL, IMPREVISTO O CONSECUENTE O DAÑOSINDIRECTOS BASADOS EN INFRACCIÓN DE LA GARANTÍA, INFRACCIÓN DEL CONTRATO, NEGLIGENCIA, RESPONSABILIDAD ESTRICTA O CUALQUIER OTRA TEORÍA LEGAL. TALESDAÑOS INCLUYEN, PERO NO SE LIMITAN, A PÉRDIDAS DE BENEFICIOS, PÉRDIDA DEL PRODUCTODE SOFTWARE O CUALQUIER EQUIPO ASOCIADO, COSTEDE CAPITAL, COSTE DE SUSTITUCIÓN O REEMPLAZO DE EQUIPO, INSTALACIONES O SERVICIOS, DOWN TIME, TIEMPO DEL COMPRADOR, REIVINDICACIONES DE TERCEROS, INCLUYENDO CLIENTES, YDAÑOS A LA PROPIEDAD. ADVERTENCIA: DSCrecomienda que sepruebe todoel sistema completamentede modoregular. Sinembargo, apesar delas pruebas frecuentes, ydebido aellas, peronolimitado a las mismas, intento criminalde forzarlo ointerrupcióneléctrica, es posibleque estePRODUCTO DE SOFTWARE fallecon relación al desempeño esperado.

# **PGx902 Instruções de Instalação**

**Detector PIR digital sem fio de cortina inteligente para ambientes externos com antimascaramento**

**PG9902/PG8902/PG4902 Visão geral**

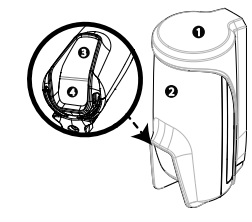

**Figura 1: PGx902**

1. Suporte 2. Dispositivo 3. LED 4. PIR

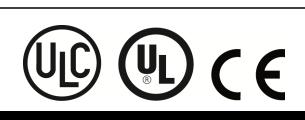

O PGx902 é um detector PIR digital sem fio de cortina inteligente para ambientes externos com antimascaramento com suporte do sistema de alarme DSC usando o protocolo de comunicação de duas vias PowerG.

- O detector tem os seguintes recursos:
- <sup>l</sup> Pyro de dois canais (patenteado) Correção da temperatura controlada por
- microprocessador
- <sup>l</sup> A câmara negra selada fornece proteção contra luz branca
- <sup>l</sup> Três opções de seletor para imunidade a animais de estimação (Sem animais / Animais de até 9 kg / Animais de até 18 kg)
- <sup>l</sup> Sensibilidade de detecção de até 8 metros (26 pés) • Lentes Advanced Obsidian Black Mirror™ (patenteadas)
- <sup>l</sup> A tecnologia Target Specific Imaging™ (TSI) é usada para distinguir entre seres humanos e animais de estimação pesando até 18 kg (40 lb)
- O algoritmo avançado True Motion Recognition™ (patenteado) permite distinguir entre os verdadeiros movimentos de um invasor e quaisquer outros distúrbios que possam causar alarmes em falso
- <sup>l</sup> Detecção de direção cruzada
- <sup>l</sup> A anticobertura inteligente faz a distinção entre spray de cobertura e chuva
- <sup>l</sup> Nenhum ajuste vertical necessário
- Baixíssimo consumo de energia
- <sup>l</sup> Proteção contra adulteração frontal e traseira
- <sup>l</sup> O dispositivo suporta avisos de temperatura e nível de luz de acordo com o painel do PowerG **Nota:** Para instalações de UL: o detector só deve ser usado com unidades de controle listada em UL.

# **Configuração do Dispositivo**

**Cuidado!** Não obscureça parcialmente nem totalmente o campo de visão do detector. Não instale próximo de ramos de árvores sujeitos a movimento devido a condições climáticas.

**Cuidado!** A fim de obedecer os requisitos de conformidade de exposição do FCC e ISED Canada RF, o detector PIR deve estar em uma distância de ao menos 20 cm de qualquer pessoa durante a operação normal. As antenas usadas para este produto não podem estar colocalizadas ou ser operadas em conjunto com qualquer outra antena ou transmissor. **Nota:** O detector PIR de cortina sem fio para ambientes externos PGx902 deve ser instalado e usado em um ambiente que forneça o grau máximo de poluição 2 e sobretensão de categoria II, em LOCAIS NÃO PERIGOSOS. O equipamento foi projetado para ser instalado apenas pelo pessoal qualificado de serviço.

**Nota:** O PGx902 deve ser instalado de acordo com as normas de instalação e classificação de sistemas de alarme contra ladrões e assaltos, UL 681.

# **Montagem do PGx902**

- 1. Marque e perfure, pelo menos, dois orifícios no suporte de montagem (ver a Figura 2 e 3). **Nota:** Se você instalar a proteção contra violação no detector, marque e perfure um furo para a proteção contra violação(furo número 2, Figura 2) e dois furos nos outros encaixes disponíveis.
- 2. Fixe o suporte à superfície da parede usando os parafusos (ver a Figura 4). 3. Insira as baterias (consulte *Inserir ou trocar as*
- *baterias*) e feche a tampa das baterias. 4. Selecione a posição correta do detector para que
- cubra a área protegida e insira a parte superior do detector no encaixe correto (ver a Figura 5). **Nota:** Isso iniciará o procedimento de calibração automática contra violação, que poderá ser visto na forma de um LED amarelo piscando.
- 5. Enquanto o LED estiver piscando, fixe o detector ao suporte apertando o parafuso inferior(ver a Figura 6).

**Nota:** Se o LED amarelo parar de piscar antes de o parafuso ter sido apertado corretamente, remova o sensor do suporte e aguarde três

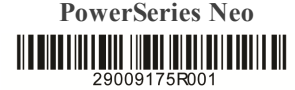

segundos. Em seguida, repita o procedimento de calibração automática da etapa 4.

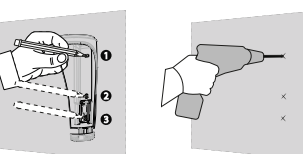

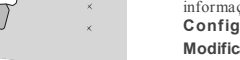

**Figure 3: DISPOSITIVO** e siga as instruções de configuração para o detector PGx902, conforme descrito na Tabela 2.

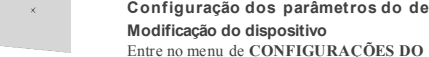

LED de alarme

Intervalo PIR

Antimascaramento exterior

Horas alarme

Alarme direção

instalação dos sistemas de alarme para obter mais informações sobre os parâmetros do dispositivo. **Configuração dos parâmet ros do detector**

configurar os parâmetros do detector pela programação do sistema. Consulte o manual de

**Tabela 2: Modificação do dispositivo Opção Instruções de configuração**

LED de alarme.

*detector*

externos.

Nota

instalações.

Ativar ou desativar a indicação do

Configurações opcionais: **LED LIG** (padrão) e **LED DESL.**.

Selecione um dos três intervalos, de acordo com o tipo de instalação. Consulte *Definir o intervalo do*

Ativa ou desativa o recurso de anticobertura para ambientes

Define se os alarmes de movimento ficam sempre ativados ou apenas quando está escuro (à noite).

Configurações opcionais: **Desativado** (padrão) e **Ativado**.

**Nota:** Para a instalação do UL/ULC, quando ativado, o recurso horas alarme para proteção noturna deve ser usado apenas como proteção suplementar à proteção que já abrange a área. Configurações opcionais: **Dia e noite** (padrão) e **Somente noite**.

Defina a direção da detecção. A função de direção do alarme pode reduzir a probabilidade de alarmes falsos em mais da metade quando o detector é instalado ao lado de uma porta ou portão, pois o dispositivo pode diferenciar entre os residentes da propriedade que saem e os potenciais invasores que entram nas

**Nota:** Disponível em painéis naDSC Versão 20.2 e superior. Configurações opcionais: **Ambos** (padrão), **Esquerda para a direita** , **Direita para esquerda**. **Nota:** Consulte a Figura 8 para diagrama de direção de alarme.

**1.** Direita para a esquerda **2.** Esquerda para a direita **Nota:** As direções direita e esquerda referem-se ao ponto de vista do instalador enquanto observa o detector em sua posição fixa.

Defina se o painel de controle informará ou não um alerta **MUITO QUENTE** quando a temperatura

manual de instalação dos sistemas de alarme nos quais o dispositivo foi registrado para ver outros procedimentos de teste que são necessários. Se o detector já estiver registrado, você pode

35°C/95°F) por pelo menos a duração especificada no valor do **atraso do alerta** (padrão de 10 minutos). A restauração do alerta ocorrerá quando a temperatura ficar abaixo do **limite** de 1°C/1 8°F por pelo menos a duração do **atraso de restauração** (padrão de 10 minutos). Configurações opcionais: Consultar tabela 3. **FRIO**  $< 19^{\circ}$ C Defina se o painel de controle informará ou não um alerta **FRIO** quando a temperatura cair abaixo do valor **limite** (padrão 19°C/66°F) por pelo menos a duração especificada no valor do **atraso do alerta** (padrão de 10 minutos). A restauração do alerta ocorrerá quando a temperatura subir acima do **limite** de 1°C/1,8°F por pelo menos a duração do **alerta de restauração** (padrão de 10 minutos). Configurações opcionais: Consultar tabela 3. **CONGEL-ADO** < 7°C Defina se o painel de controle informará ou não um alerta **CONGELADO** quando a temperatura cair abaixo do valor **limite** (padrão 7°C/45°F) por pelo menos a duração especificada no valor do **atraso do alerta** (padrão de 10 minutos). A restauração do alerta ocorrerá quando a temperatura subir acima do **limite** de 1°C/1,8°F por pelo menos a duração do **atraso de restauração** (padrão de 10 minutos). Configurações opcionais: Consultar tabela 3. **FREEZER**  $> -10$ °C Defina se o painel de controle informará ou não um alerta **FREEZER** quando a temperatura subir acima do valor **limite** (padrão -10°C/14°F) por pelo menos a duração especificada no valor do **atraso do alerta** (padrão de 30 minutos). A restauração do alerta ocorrerá quando a temperatura ficar abaixo do **limite** de 1°C/1.8°F por pelo menos a duração do **atraso de restauração** (padrão de 30 minutos). Configurações opcionais: Consultar tabela 3. Actividade de desarme Define se configura ou não o tempo de atividade durante o desarme. Configurações opcionais: **NÃO Ativo** (padrão), **SIM - sem atraso**, **Sim + 5 s atraso**, **SIM - sem atraso + 15 s atraso**, **Sim + 30 s atraso**, **SIM + 1 min** , **SIM + 2 min** , **SIM + 5 min** , **SIM + 10 min**, **SIM + 20 min**, **SIM + 60 min Nota:** A temperatura deve ultrapassar o limite pela duração solicitada para gerar um alarme ou restaurar a transmissão. **Nota:** O usuário pode dar acesso ao instalador para ativar ou desativar remotamente o LED de indicação. **Nota:** Cada um dos quatro alertas de temperatura (**MUITO QUENTE**, **FRIO**, **CONGELADO**, e **FREEZER**) pode ser configurado com as configurações descritas na Tabela 3: **Tabela 3: configurações de temperatura** Opção Instruções de configuração

PowerSeries Neo<br> **PowerSeries Neo**<br> **PowerSeries Neo**<br> **PowerSeries Neo**<br> **PowerSeries Neo**<br> **PowerSeries Neo**<br> **PowerSeries Neo PowerSeries Neo PowerSeries Neo PowerSeries Neo PowerSeries Neo PowerSeries Neo PowerSeries N** www.dsc.com Tech. Support: 1-800-387-3630

**Limite** Exibe o último limite salvo e

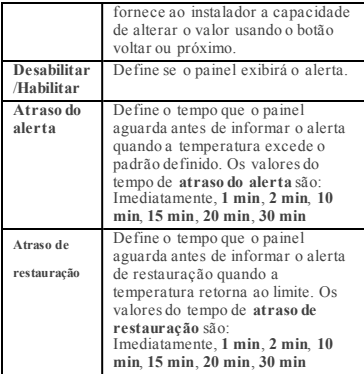

#### **Definir o intervalo do detector Tabela 4: Definir o intervalo do detector**

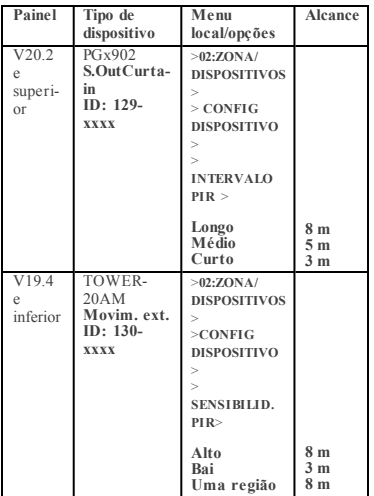

**Nota:** Faixa refere-se ao número 2 na Figura 9.

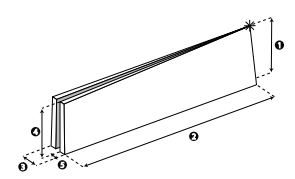

**Figura 9: Padrão de detecção**

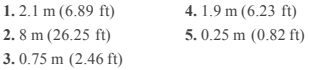

**Nota:** O símbolo  $\mathcal{H}$  significa o ponto de vista do detector e o início da cortina PIR. **Inserir ou t rocar as baterias**

- 1. Para separar o detector do suporte de montagem, abra o parafuso inferior e remova o detector de seu suporte.
- 2. Abra a tampa da bateria pressionando o encaixe localizado na parte superior da tampa da bateria.

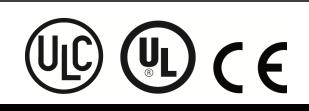

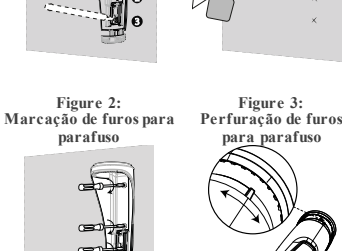

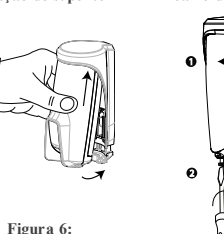

**dispositivo**

# **Regist rando**

Consulte o guia do instalador do painel do DSC e siga o procedimento na opção

**Nota:** Para instalações listadas pela UL/ULC, utilize apenas em conjunto com os painéis de controle listados pela UL/ULC.

**Nota:** Ao registrar um detector PGx902 em painéis sem fio (WP80XX) com a versão 19.4 ou anteriores, o detector será registrado como um detector de movimento PIR para ambientes externos, **ID 130 xxxx**, e identificado como **Movim. ext.** no painel. Consulte o manual de instalação do painel para aprender o procedimento de registro. Uma descrição geral do procedimento é fornecida no fluxograma a  $\frac{\text{seguir}}{\text{Co}}$ 

- 1. Consulte o manual de instalação do sistema de alarme ao qual o dispositivo está sendo registrado
- para garantir que as etapas adequadas sejam feitas. 2. Entre na opção registro de dispositivo pelo método especificado e selecione a opção apropriada para adicionar um novo dispositivo.
- 3. Empurre a guia de registro ou insira as baterias para ligar o dispositivo e comece o processo de registro automático. **Nota:** Também é possível inserir **ID:xxx-xxxx** (o número do dispositivo impresso na etiqueta), ou
- pressionar o botão registrar no detector para iniciar o processo de registro se o dispositivo não for registrado automaticamente.
- 4. Selecione o nº da zona desejada. 5. Configure os parâmetros necessários do dispositivo.<br>6. Monte e teste o detector Consulte Teste de 6. Monte e teste o detector. Consulte *Teste de caminhada* para obter mais informações sobre como testar o dispositivo. Além disso, consulte o

Johnson Controls

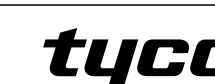

subir acima do valor **limite** (padrão

**MUITO QUENTE**  $> 35^{\circ}$ C

**Figure 4: Fixação do suporte**

**Figure 5: Encaixe de rotação**

**Figura 6: Como encaixar no**

**Figure 7: Fechando o suporte**

**02:ZONAS/DISPOSITIVOS** do Menu do Instalador.

- 3. Insira as baterias levando em conta a polaridade. **Nota:** Se as baterias já estiverem instaladas, puxe a guia de registro enquanto mantém as baterias fixas em seus lugares.
- 4. Feche a tampa da bateria, pressionando-a até ouvir um clique.

**Nota:** Recomenda-se aguardar cerca de um minuto após a remoção das baterias antes da inserção de baterias novas.

**Cuidado!** Risco de explosão se as baterias for trocada por outras de um tipo incorreto. Descarte as baterias usadas de acordo com as instruções do fabricante e com as regras e normas locais.

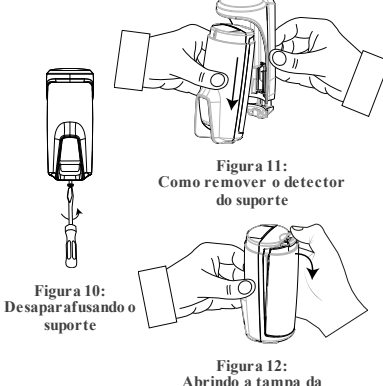

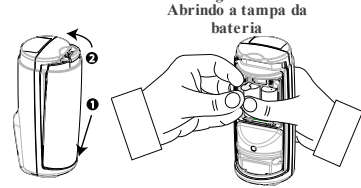

**Figura 14: Fechando a tampa da bateria Figura 13: Puxando a alça da bateria**

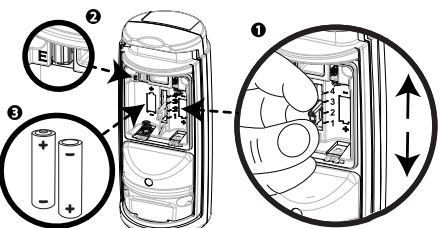

#### **Figura 15: Imunidade a animais de estimação, polaridade da bateria e registro de botão**

# **Figura 15**

**1.** Seletor para imunidade a animais de estimação  $(1)$  Animais < 18 kg /40 lbs

- 
- $(2)$  Animais < 9 kg/20 lbs (3) Sem função
- (4) Sem imunidade a animais de estimação
- **Nota:** O número de ajuste '3' no seletor de
- máscara de animal de estimação não tem função. **2.** Botão de registro
- **3.** Polaridade da bateria

**Operação do LED**

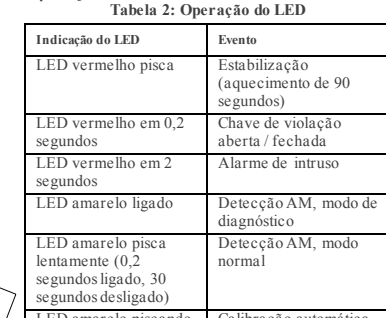

LED amarelo piscando Calibração automática de violação traseira

# **Teste de caminhada**

Antes de montar permanentemente qualquer dispositivo sem fio, monte temporariamente o dispositivo e realize um teste de caminhada. Realize um teste de caminhada da área de cobertura pelo menos uma vez ao semana para garantir que o detector está funcionando corretamente. Após colocar a bateria ou fechar o dispositivo, o detector automaticamente entrará em um período de estabilidade em que o LED VERMELHO piscará por 90 segundos. Faça um teste de caminhada pela área de cobertura; o LED vermelho piscará cada vez que seu movimento for detectado seguido por três piscadas de LED. A cor das três piscadas de LED indica a força do sinal recebido. A tabela a seguir indica a força do sinal recebido.

**Tabela 1: Teste de caminhada**

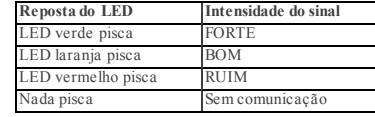

**IMPORTANTE!** Somente são aceitos intensidades de sinal BOA ou FORTE. Se você receber um sinal RUIM do dispositivo, reposicione-o e teste novamente até receber um sinal BOM ou FORTE. **Nota:** Para instalações UL/ULC, apenas o nível de sinal FORTE é aceitável. Após a instalação, verifique a funcionalidade do produto em conjunto com os painéis de controle compatíveis HSM2HOST9, HS2LCDRF(P) 9, HS2ICNRF(P)9, PG9920, WS900- 19, and WS900-29.

**Nota:** Para obter instruções detalhadas de colocação, consulte o Guia de referência do painel de controle. No modo teste de caminhada, independentemente do status de Selação do LED, o LED acende quando da detecção de qualquer movimento. Faça o teste de caminhada pela área de cobertura caminhando através do limite mais distante do padrão de cobertura em ambos os sentidos. O LED vermelho acende cada vez que seu movimento for detectado seguido por indicação de força do sinal de LED constante. Depois de 15 minutos, o detector entra automaticamente no modo normal.

### **Visor de temperatura**

Para obter instruções sobre como exibir a temperatura medida pelos detectores PGx902 em um painél específico, consulte o guia do instalador dos painéis de controles, seção *Realização de um teste periodico*. **Especificações**

# **GERAL**

Tipo de detector: PIR de dois canais especial **PARTE ÓTICA**

Dados da lente: Tipo de espelho, um espelho tipo cortina

Cobertura máx. espelho detector: Até 8 m / 6 ° Faixas de detecção: Selecione 3 m, 5 m ou 8 m (Figure 10, número 2)

**Nota:** Para obter instruções detalhadas, consulte o manual completo.

# **PARTE ELÉTRICA**

Fonte de alimentação: Tipo C Bateria interna: Duas baterias de lítio de 3 V, tipo CR-123A. Para instalações de UL, use apenas Panasonic e

GP Capacidade nominal da bateria: 1450 mAh Vida útil da bateria (uso típico): Mínimo de 1 ano. Uso típico, 3 anos (não verificado pela UL) Limite de bateria fraca: 4 V

Teste de energia da bateria: Realizado logo após a introdução da pilha e periodicamente em intervalos de algumas horas. A fonte de alimentação é do tipo C de

acordo com a Documentação da EN50131-6 - Cláusula 6.

Consumo de corrente: 30 µA quiescente médio, máximo 150 mA (durante a transmissão)

# **FUNCIONAL**

Tempo de alarme: 2 segundos Imunidade a animais de estimação: Até 18 kg (40 lb) Configurações para animais de estimação: Sem animais / Animais de até 9 kg / Animais de até 18 kg

# **SEM FIO**

Frequência: Europa e resto do mundo: 433- 434 MHz, 868-869 MHz EUA: 912- 919 MHz. Apenas os dispositivos na faixa de frequência de 915 MHz são listados pela UL/ULC.

Máx. potência Tx: 10 dBm a 433 MHz, 14 dBm a 868 MHz

Protocolo de comunicação: PowerG Supervisão: Sinalização em intervalos de 256 segundos

Alerta de violação: Comunicado quando ocorre uma violação e em qualquer mensagem subsequente até que a chave de violação seja restaurada.

### **INSTALAÇÃO**

Tipo de instalação: Instalação na parede Altura de instalação: 1,8 - 2,4 m (5,9 - 7,9 pés) Ajuste horizontal: - 90° a +90°, em estágios de 10°

# **AMBIENTAL**

Imunidade a RF: De 20 V/m até 1000 MHz, de 10 V/m até 2700 MHz Temperaturas operacionais: 35 °C a 60 °C (-31 °F a

140 °F)

*Para instalação UL/ULC, avaliado a 66 °C* Temperaturas de armazenamento: -35 °C a 60 °C (-31  $\degree$ F a 140  $\degree$ F

Umidade: Umidade relativa média de

aproximadamente 75% sem condensação. Por 30 dias por ano, a umidade relativa pode variar de 85% a 95% sem condensação.

Para todas as instalações UL: 5% a 93% sem

condensaçãoPara todas as instalações UL: 5% a 93% sem condensação

Tamanho (diâmetro): 145 mm x 71 mm x 62 mm Peso (com bateria): 283 g

#### **Receptores compatíveis**

Este dispositivo pode ser utilizado com painéis DSC que utilizem a tecnologia PowerG. **Nota:** Para instalações UL: o detector só deve ser usado com unidades de controle listada pela UL. **Nota:** Apenas os dispositivos operando na faixa de 912-919 MHz são listados pela UL/ULC.

#### **Notas UL/ULC**

Onlymodel PG9902operating in thefrequency band 912-919MHz is UL/cUL listed. O modelo PG9902foi classificadopelaUL paraaplicações residenciais ecomerciais deroubo epela ULCpara aplicações residenciais de reubo conforme os requisitos das NormasUL 639 e ULC/ORD- S306 para unidades de detecção de intrusão. Para instalações UL/ULC,use estes dispositivos apenas em<br>conjuntocom receptores sem fio compatíveis com DSC: HSM2HOST9, HS2LCDRF(P)9, HS2ICNRF(P)<br>9, PG 9920, W S900-19, e W S900-29.

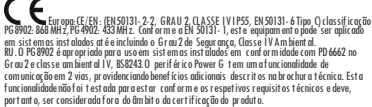

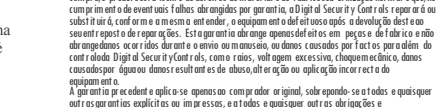

equipam ento.<br>A garantia precedente aplica-se apenasao comprador original, sobrepondo-se a todas e quaisquer outrasgarantias explícitas ou impressas, eatodas equaisquer outras obrigações e er se paradition des parties de l'accelers qui est en la constant de la garantia. A Digital Security<br>Controlsnão assume qualquerresponsabilidade por, nem autoriza nenhuma pessoa que afirme<br>representá-la a modificar ou alte responsabilidaderelativa aeste produto. Em circunstânciaalguma será aDSCresponsável por quaisquer danosdirectos, indirectos ou consequenciais,perda delucros previstos, perda detempo ouquaisquer outras perdasincorridas pelo comprador relacionadas com acompra, instalação,

declaração deconformidadeestá disponível noseguinte endereço deInternet:

**Declaração Conformidade FCC**

933.09MHz - 939.79 MHz: IO m.W<br>Pontoúnico de contato na Europa: Tyco Safety Products, Voltaweg 20, 6101 XK Echt, Netherlands

Cuidado!Alterações oumodificações não expressamenteaprovadas pelaDigital Security Controls podemanular suapermissão para usar este equipamento. Esteequipamentofoi testadoe consideradoem conformidadecom os limites para odispositivo digitalClasse B, no cumprimentodaParte 15das Normas FCC. Esseslimites são criadospara forneceruma proteção razoável contrainterferências prejudiciais em uma instalação residencial.<br>Este equipamento gera e utiliza energia de radiofrequência, e casonão seja instalado e utilizado<br>corretam ente e seguindo estritam ente as instruções do fabricante, pode causar interferência na recepçãode rádioe detelevisão. Noentanto, nãohágarantia de quenãohaverá interferência em umainstalação em particular. Se este equipam ento causar interferência prejudicial narrecepção de rádio ou televisão, o que pode<br>ser determinado conectame de des conectamado e aquipam ento, o usuário é encor ajado a corrigir a<br>sinterferência através de u

Est equipor ment o cumpre com os limites de expesição à tradiçõe de fic $FC$  de 1550 (Giñecia de 1600), al construir de la construction de la construction de la construction de la construction de la construction de la const

produirede brouillage, et (2) futilisateur de l'appareil doit accepter tout brouillage radioelectrique<br>subj, meme si le brouillage est susceptible d'encompromet tre le fonctionnement.<br>Paradobelecer à seção 1.1310 da FCC re umadistância depelo menos20 cm entre oequipamentoetodas as pessoas envolvidas deve ser mantidadurante aoperação do equipamento. Ledispositif doit être placé àunedistance d'au moins20 cm àpartir detoutes les personnes au coursdeson fonctionnement normal. Les antennesutilisées pour ceproduit nedoivent pas être situésou exploités conjointement avec une autreantenne ou transmetteur.Este dispositivoestá em conformidadecom aIC:160A- PG9309

A Digital SecurityControls (DSC) garante que,durante um período de 12mesesa partir da datade compra,o produtoestá isento dedefeitos dematerial ede fabricosob utilização normal eque,no

PG 4902:http://dsc.com/pdf/1710001<br>PG 8902:http://dsc.com/pdf/1710002<br>Bandasde frequências: potência máxima<br>868.0MHz - 869.2MHz: 10 mW<br>433.04MHz - 434.79 MHz:10mW<br>433.04MHz - 434.79 MHz:10mW

FCC ID: F5318PG9902 **Declaração Canadá ISED**

**Garantia Limitada**

operaçãoou falhadeste produto. Aviso:A Digital Security Controls recomenda quetodo osistema seja testadode formaintegral periodicamente.Noentanto, apesar detestes frequentes, épossível que esteproduto não funcionecomo esperado devido à, mas não limitado à, adulteraçãocriminosa ouà interrupçãode electricidade.<br>**IMPORTANTE LEIA COM ATENÇÃO:** O software DSC, adquirido com ou sem Produtos e

Componentes, respeita leisde direitosde autor e écomprado com aaceitação dos seguintes termosde licenciamento: O Contrato deLicença deUtilizador Final (CLUF)(EndUser License Agreement ("EULA")) éum

acordolegal entre V.Exa. (em presa, indivíduo ou entidade que adquireo Software ou qua w. w.w. web. and the distribution of the state of the state of the state of the state of the state of the state of the state of the state of the state of the state of the state of the state of the state of the state of the suppose to a set the product of SC ("PROGRAMA" ou "SOFTWARE") vir accompanhado de<br>HARD WARE, e se verificar que NÃO vem acompanhado de novo HARD WARE, V. Exa.não.poder á<br>HARD WARE, e se verificar que NÃO vem acompanhado de associados, materiais impressos edocumentaçãoelectrónicaou disponível "online". Qualquer societives and the official computer of the state and the state of the state of the delivered of the state of<br>Final em separated computer and the state of the state of the state of the delivered de thilizador<br>A ninst alar, CLUF(EULA) sejaconsideradocomo umamodificação dequaisquer acordos oucontratos prévios. SeV.Exa.não concordar com os termosdeste CLUF(EULA) aDSC nãoirá licenciar oPROGRAMA a

V.Exa.,e V. Exa.não terádireito àsua utilização. λιάζεις κ. Ελλαίου ενά ωμε επιν ω sou on manyous.<br>Ο PROGRAMA estáprotegido por leis de direitos de autor e tratados internacionais de direitos de<br>autor,bem comopor outrostratados e leis de propriedade intelectual. O PROGR

não vendido.<br>1. Este CLUF (EULA), concedea V.Exa.os seguintes direitos:<br>(a) Instalação e Uso do Software — Para cada licença que V.Exa.adquire, apenas poderáter um a

cópiado PROGRAMA instalado.<br>Cópiado PROGRAMA instalado.<br>(b) Armazenamento/Uso em Rede — O PROGRAMA não pode ser instalado, acedido, apresentado,

executado, partilhado ouutilizado deforma concomitanteem ouapartir dediferentes son consumer states are the state of the state of the state of the state of the state of the state of the consumer computations of the state of the state of the state of the state of the state of the state of the state of apenaster umacópia por cada licençainstalada numa determinadaaltura. V. Exa.apenas poderá ul fitzer a chairde. Segui may para ad aito e der argivo. Eccepto quando expression ente en excitonado<br>inserte CLUF (EULA, V. Excepto poder é al est uar colpise do PROGRAMA, incluindo es m atre isis<br>impresses, que es any p

ració d'alguna a un una solució de permitida por lei aplicável, sem aposição a est alimitação. Véxa não<br>poderá efectuar alteraçãos ou modificaçãos ao Software, sem a autorização secrita por parte de<br>um responsável da DSC. Programa. V.Exa.ira instituir medidasresponsáveis paraque possagarantir aconformidade com os termos e condições deste CLUF (EULA).<br>Os termos e condições deste CLUF (EULA).<br>(b) Separação de Componentes - O PROGRAMA élicenciado como um produto único.As partesque

orseparação de componem es - O rivolo invinxi e incenciado com o um produto um co. As<br>renistítuem não podem ser separadas para utilização em mais do que uma unidade d

HARD WARE.<br>(c)PRODUTO ÚNICO INTEGRADO — Se V.Exa.adquiriu este SOFTWARE com HARDWARE, então o<br>PROGRAMA é licenciado com o HARDWARE como um produto único integrado. Nestecaso, o PROGRAMAsó podeser utilizado com oHARDWARE, como determinadoneste CLUF(EULA). (d)Aluguer – V.Exa.não poderá alugar,ceder ouemprestar o PROGRAMA. V.Exa.não poderá disponibilizá-loaoutros oucolocá- lonum servidor oupágina Web. (e)Transferênciado Programa – V.Exa.poderátransferir todos os seus direitos abrangidos por

www.dsc.com este CLUF (EULA) apenas como parte de uma vendaou transferência permanente do HARDWARE,<br>desde que V.Exa.não fiquecom quaisquer cópias,transfira todo oPROGRAMA (incluindo todos os

Tech. Support: 1-800-387-3630

componentes, meiose materiais impressos, quaisquer upgrades eesteCLUF (EULA)), desdeque o receptorconcorde com os termos desteCLUF (EULA). SeoPROGRAMA for um upgrade, qualquer transferênciadeverá incluirtodas as versões anteriores do PROGRAMA. (f)Extinção – Sem prejuízo a quaisquer outrosdireitos, a DSCpodeterminar este CLUF(EULA) se V Éxat d'Aure no compremente de las fremenses condições des el CUF (EULA). Ser al ocean de cer<br>V Exat d'Aure no compre immediador de la compressión de la condición de la comparación de la compressión de l<br>quí Marcos Regist PROGRAMA), os materiais impressos que o acompanham ou quaisquer cópias do PROGRAMA, são propriedade da DSC ou dos seus fornecedores. V. Exancio poderá copiar os materiais impressos que<br>acom panham o PROGRAMA. Todos so 1 flulos e direitos de propriedade intelectual no e para o<br>conteúdoque poderá vir a ser aced respectivos proprietários doconteúdo e poderãoser protegidos por direitos de autor aplicáveis ou outrostratados eleis depropriedadeintelectual. EsteCLUF (EULA)não confere aV.Exa.quaisquer direitossobre ouso dessesconteúdos. A DSCeos seusfornecedores reservam todos os direitos

não expressos ao abrigo deste CLUF(EULA) .<br>1. RESTRIÇÕES À EXPORTAÇÃO. V.Exa.assume que não exportará ou reexportaráo PROGRAMA para qualquerpaís, individuo ouentidade sujeito arestrições de exportação Canadianas. 5. LEGISLAÇÃO APLICÁVEL: Este Acordode Licençade Software éregido pelasleis daProvíncia de

Ontário,Canada. 6. ARBITRAGEM. Todos os conflitos emergentes darelação com esteAcordo serãodeterminados por arbitragem final e mandatória ao abrigo do Arbitration Act, ficando as partes sujeitas à<br>decisãoarbitral. O local designado para a arbitragem seráToronto, no Canada, e a língua utilizada

na ar bitragem seráo Inglês.<br>7. LIMITES DE GARANTIA.<br>(0)ISENÇÃO DE GARANTIA. A DSC FORNECEO SOFTWARE "TAL COMO ESTÁ"SEM GARANTIA. A DŚCNIÃO GARANTE QUE O SOPIAK RE 18Á AO ENCONTRO DOS SEUS REQUISTOS QUI QUE O<br>FUNCION ARENTO DO SOFTAVARE 18Á AO ENCONTRO DU SEUS REQUISTOS QUI QUE O<br>(PA CILONARENTO DO SOFTAVARE E APARTINO A DE CARBO DE UN RED E ERROS, e d MENCIONADOS NESTEACORDO DE LICENÇA, A RESPONSABILIDADE TOTAL DA DSC NÃO SERÁ MENTIUM AU UJ NEJIE ATURU DU UE EI TENTRA, A REJIUM JABIEI DADE TUTAE DA DJT NAU JERA.<br>CIIDEDINDAN VAI NOEEE CTIVA MENTE DA C'A DAD V EVA DEI A II CEN CA RECTE DONC DA MA E CINCO SUPERIURAU VALUREFECIIVAMENIE PAGUPUR V.EXA.PELA LICENÇA DESIEPRUGRAMA<br>DOLARESCANADIANOS (CAD\$5.00). PORQUEALGUMAS JURISDIÇÕES NÃO PERMITEM A EXCLUSÃOOU LIMITAÇÃO DE RESPONSABILIDADE PARA DANOS CONSEQUENTES OU ACIDENTAIS, A LIMITĂÇÃO ACIMA INDICADAPODERÁ NÃO SE APLICAR A V.EXA..<br>(d)ISENÇÃO DE GARANTIAS. ESTA GARANTIA CONTÉMA GARANTIA COMPLETA E DEVERÁ PREVALECER SOBRETODA E QUALQUER GARANTIA, EXPRESSA OU IMPLICITA (INCLUINDO TODASAS GARANTIAS DE COMERCIALIZAÇÃOOU ADAPTAÇÃO PARA UMDETERMINADO FIM.) E A TODAS AS OUTRAS OBRIGAÇÕES OU RESPONSABILIDADES PORPARTE DA DSC. A DSCNÃO DÁ QUAISQUER OUTRAS GARANTIAS. A DSCNÃO ASSUMENEM AUTORIZA QUALQUER OUTRA PESSOA A AGIR EMSEU NOMENA MODIFICAÇÃO DESTA GARANTIA, NEM PARA QUE POSSA ASSUMIRPOR SI (DSC) QUALQUER OUTRA GARANTIA OU RESPONSABILIDADE RELACIONADA

.<br>(OMESTE PROGRAMA.<br>(a)DIREITOS EXCLUSIVOS E LIMITAÇÃO DE GARANTIA. EM NENHUMA CIRCUNSTÂNCIA SERÁ A DSCRESPONSABILIZADA PORQUAISQUER DANOS ESPECIAIS, ACIDENTAIS, CONSEQUENTES OU INDIRECTOS RESULTANTES DE FALHAS NA GARANTIA, FALHAS NO CONTRATO, NEGLIGÊNCIA, RESPONSABILIDADE OBJECTIVA, OU QUAISQUER OUTRAS TEORIASLEGAIS. TAISDANOS INCLUÉM, MAS NÃO LIMITAM, PERDA DE LUCROS, PERDA DO PROGRAMA OU EQUIPAMENTO ASSOCIADO, CUSTODE CAPITAL, CUSTOSCOM EQUIPAMENTO DE SUBSTITUIÇÃO, INSTALAÇÕES OU SERVIÇOS, TEMPO MORTO, TEMPODE COMPRA, EXIGÊNCIAS DE<br>TERCEIROS, ÎNCLUINDO CLIENTES, E PREJUÍZO SOBREA PROPRIEDADE. ATENÇÃO: A DSC recomenda quetodoo sistemaseja completamentetestado numa basede regularidade.Likevel, selvvedregelmessig testing, vildet grunnet, men ikkebegrenset til dette,kriminell sabotasje eller elektriske forstyrrelser, væremulig at dette PROGRAMVAREPRODUKTET ikkevil ytesom forventet.

© 2018 Tyco Security Products www.dsc.com Tech support: 1-800- 387-3630 D-307353 PGx902 PG2 REV. 1, (10/18)

<u> Ali in i ina inandhe i Albandhe a Bib</u> D-307353

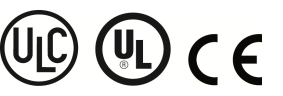

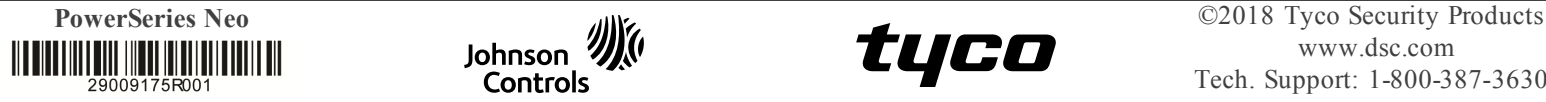

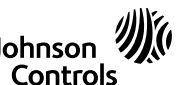

**Declaração UE de Conformidade Simplificada** O(a)abaixo assinado(a),Tyco SafetyProducts Canada Ltddeclara que opresente tipode equipamento assimantoder, i y co sui oi y i i canct i s'ean annou et a aoctaint quo o pi osomi o i ponto.<br>equipamentode rádio está em conformidade com a Diretiva 2014/53/UE. O textointegral da

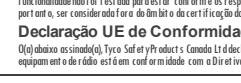

**FÍSICAS** Cor: Branca